# **Raising the bar Accessibility for iOS**

**Session 210 Chris Fleizach** iOS Accessibility

These are confidential sessions—please refrain from streaming, blogging, or taking pictures

# **Accessibility**

**Using technology to overcome challenges**

• Computer-controlled wheelchairs

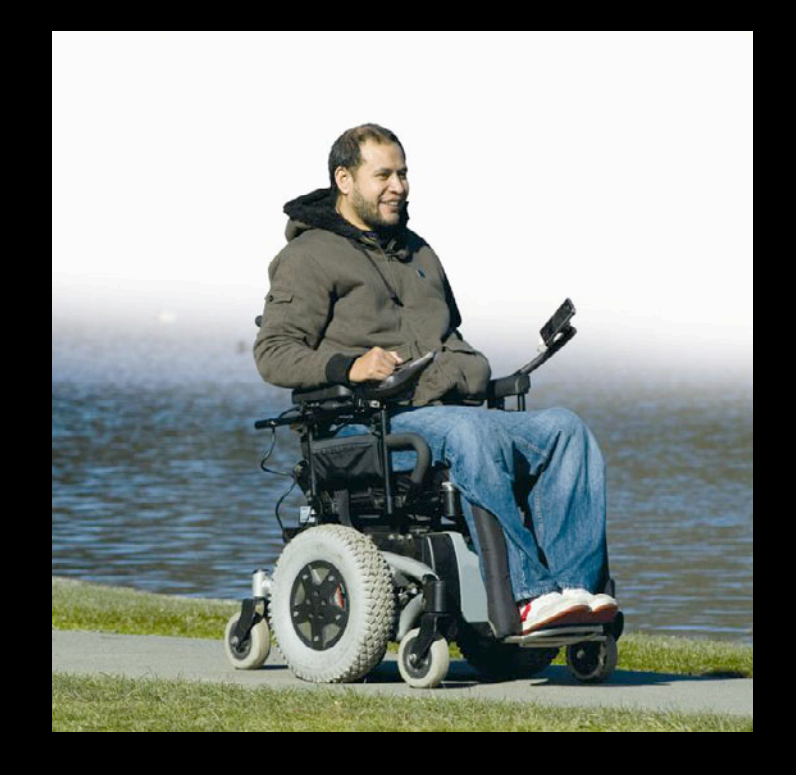

- Computer-controlled wheelchairs
- Assistive communication

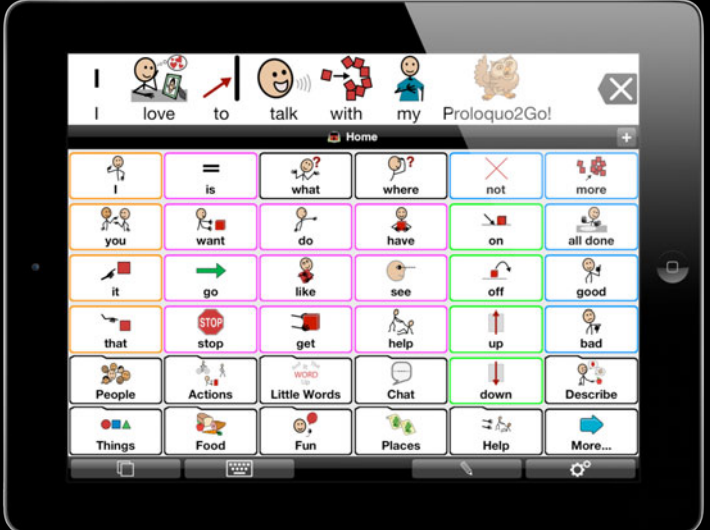

- Computer-controlled wheelchairs
- Assistive communication
- Screen readers

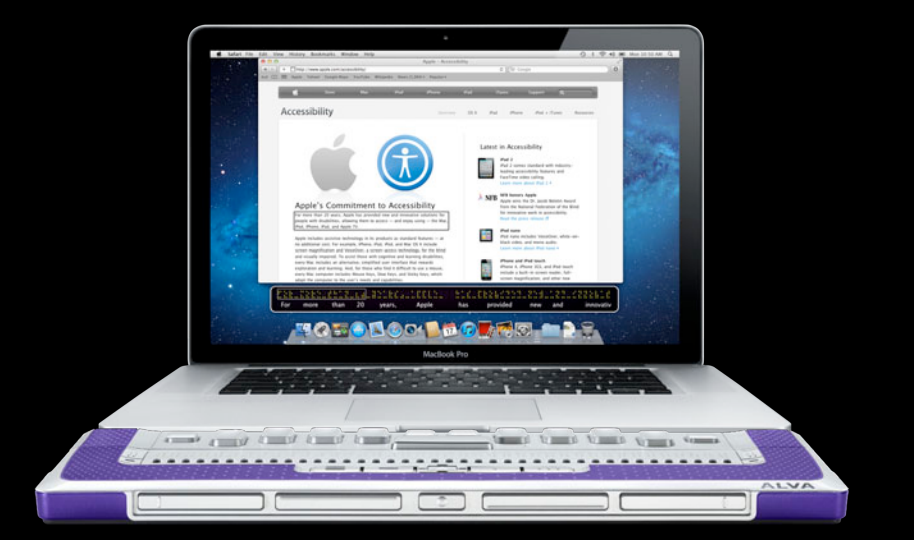

- Computer-controlled wheelchairs
- Assistive communication
- Screen readers
- Many others

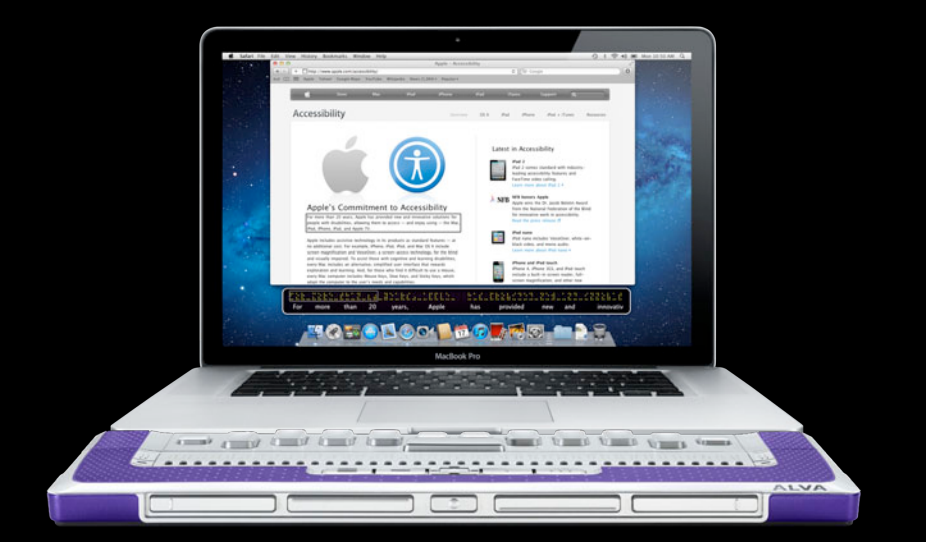

## **iOS Accessibility Features VoiceOver**

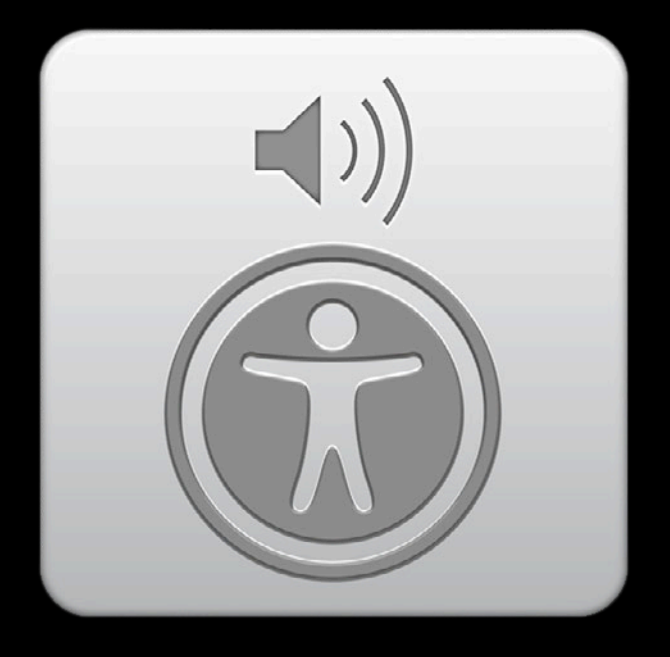

#### **Zoom iOS Accessibility Features**

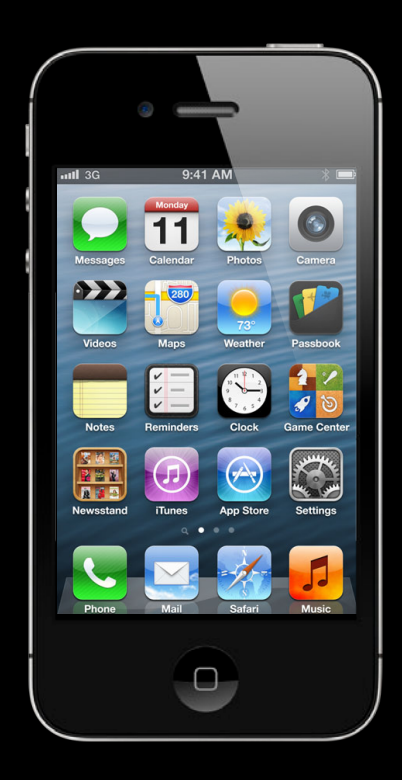

#### **Zoom iOS Accessibility Features**

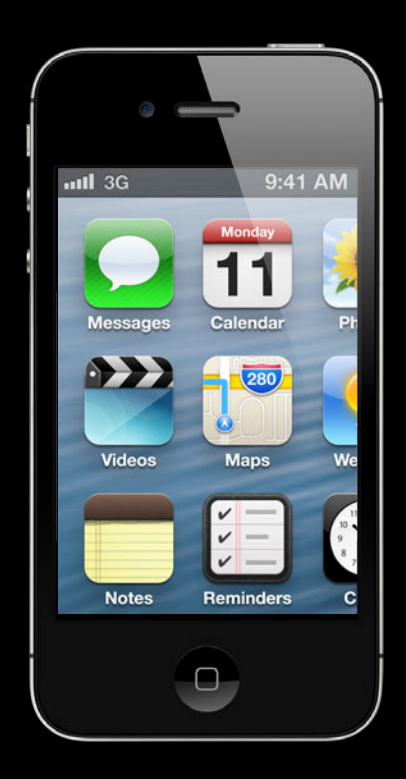

#### **AssistiveTouch iOS Accessibility Features**

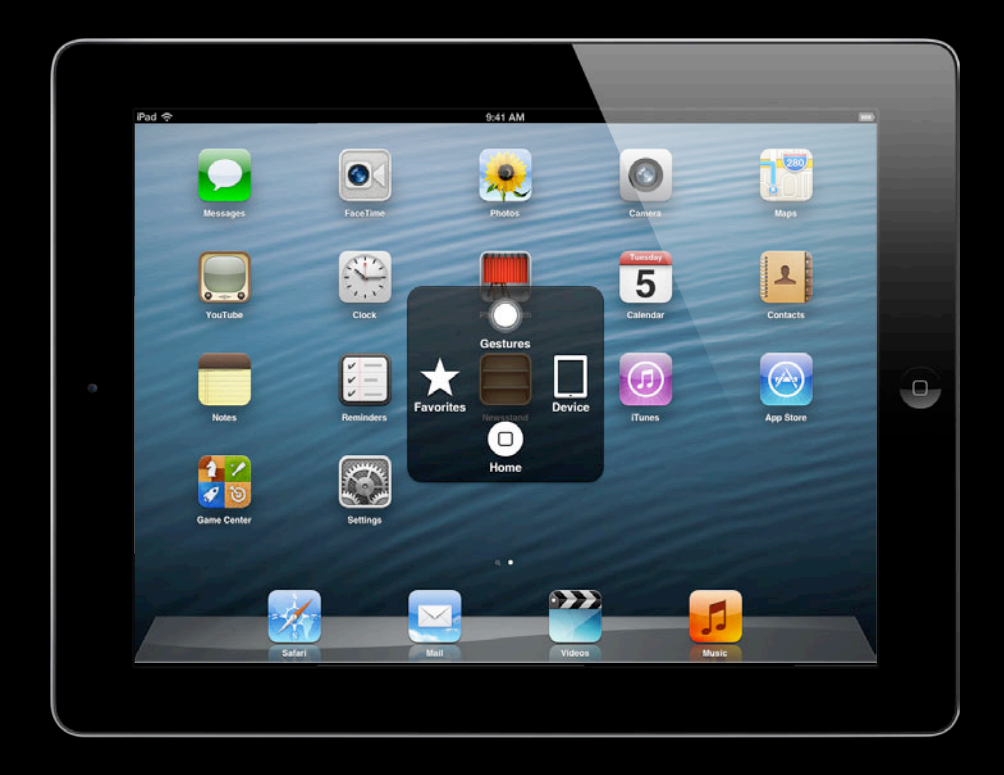

### **Guided Access New in iOS 6**

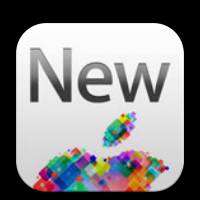

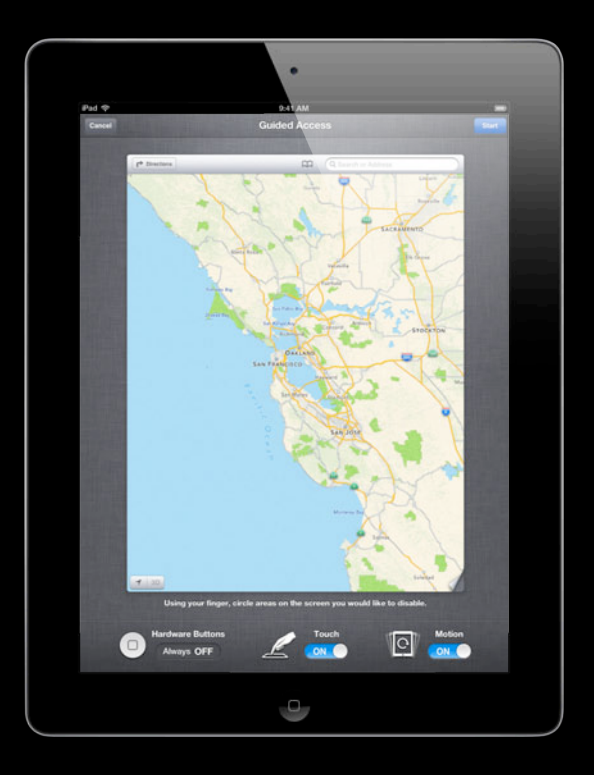

#### **Guided Access New in iOS 6**

• Lock into a single App

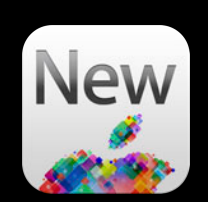

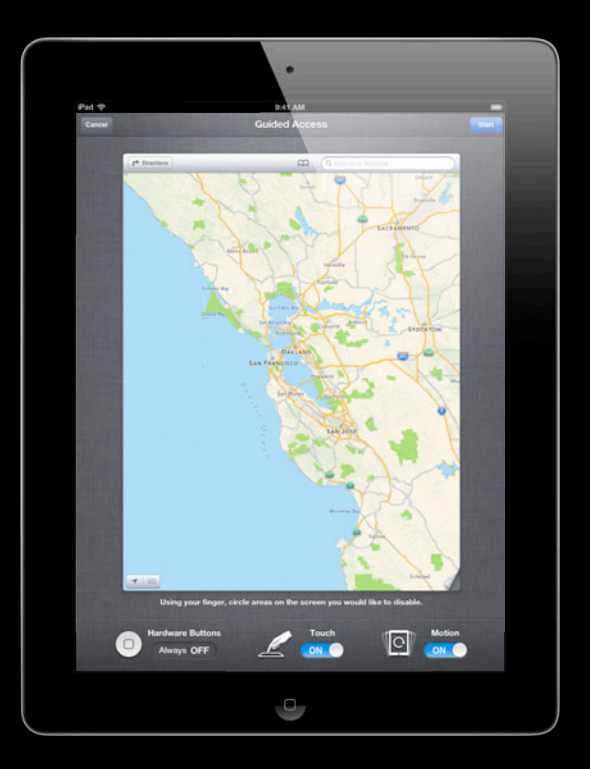

#### **Guided Access New in iOS 6**

- Lock into a single App
- Control access to hardware features

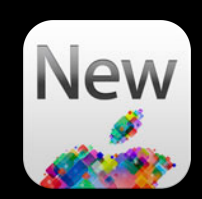

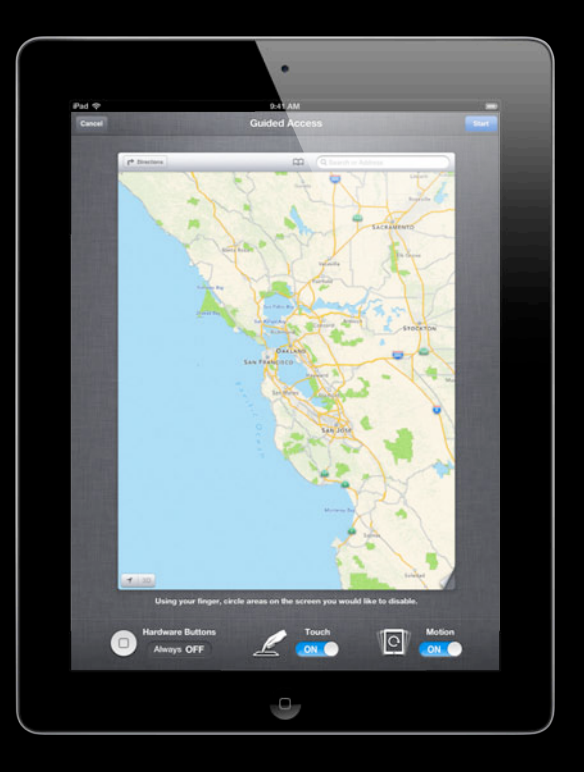

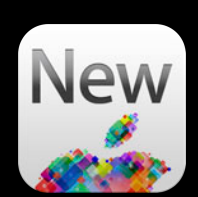

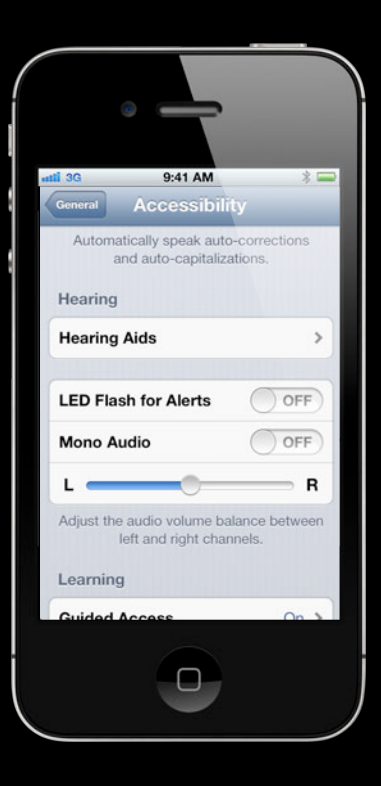

• High quality wireless audio

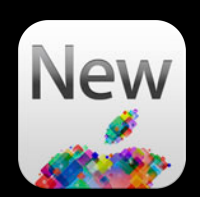

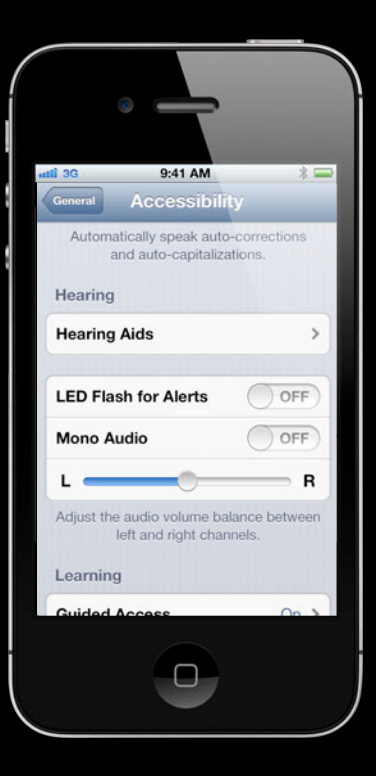

- High quality wireless audio
- Low power consumption

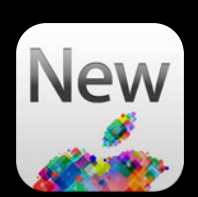

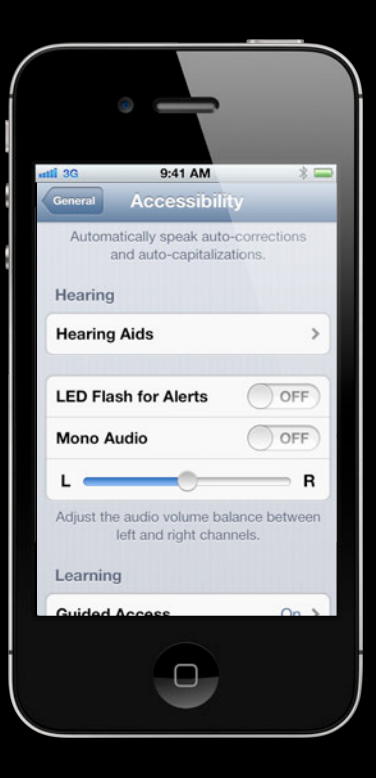

- High quality wireless audio
- Low power consumption
- Adjust hearing aid directly from iPhone

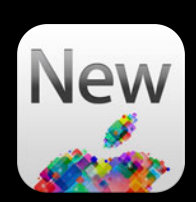

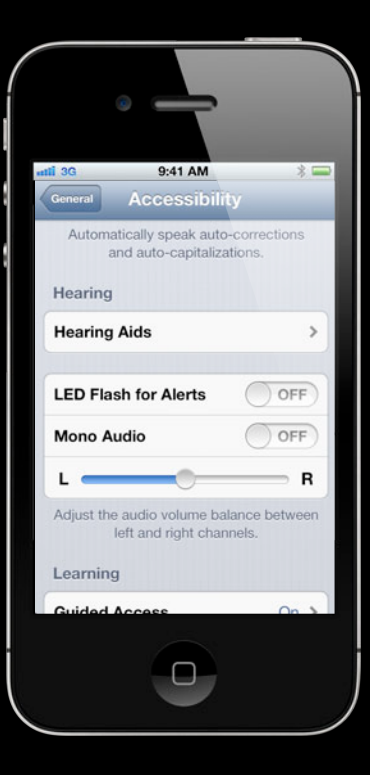

- High quality wireless audio
- Low power consumption
- Adjust hearing aid directly from iPhone
- Partnering with top hearing aid manufacturers

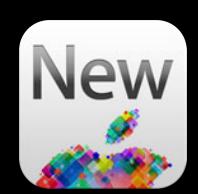

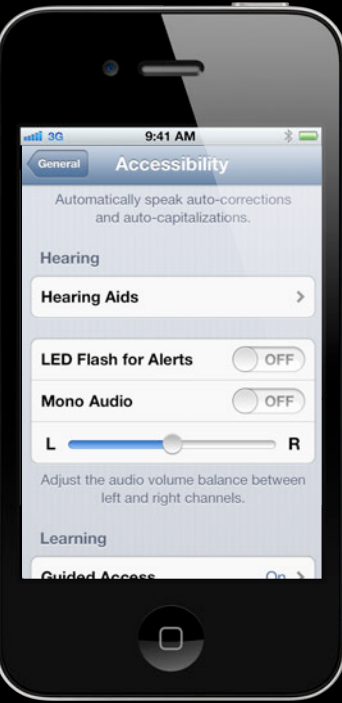

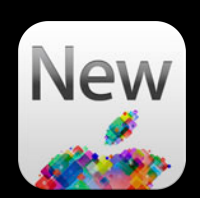

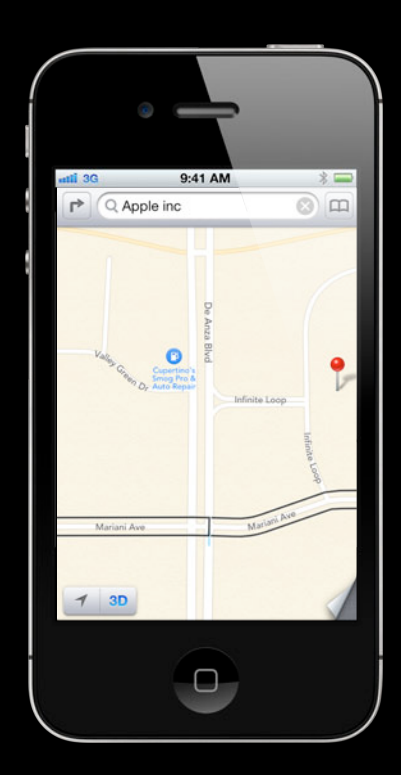

• Discover roads and points of interest

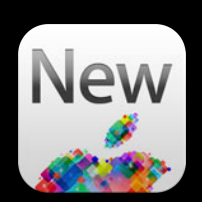

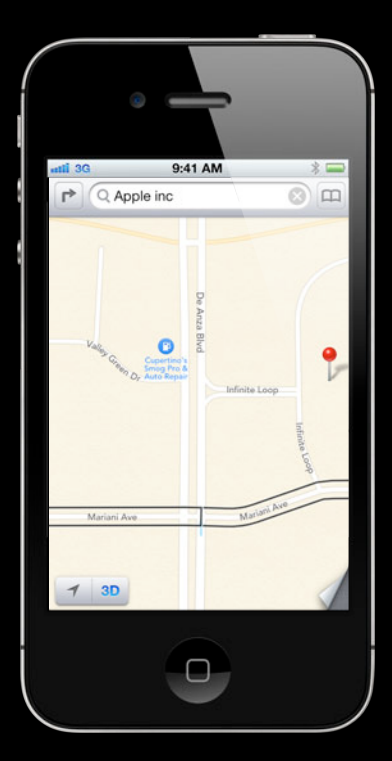

- Discover roads and points of interest
- Determine intersections

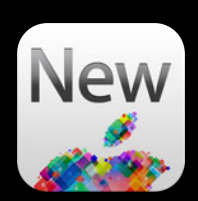

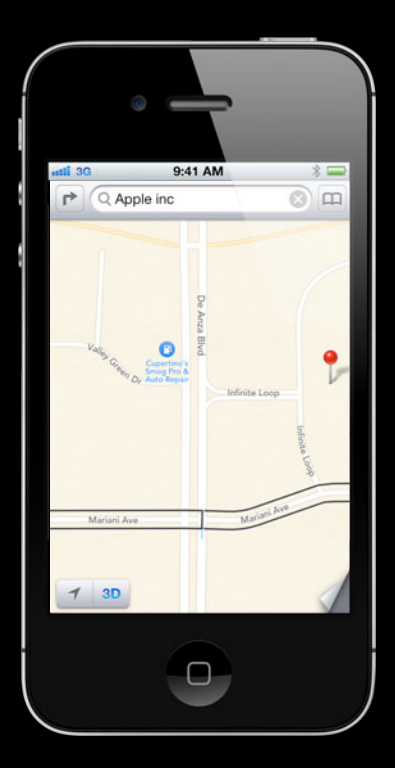

- Discover roads and points of interest
- Determine intersections
- Integration with turn-by-turn directions

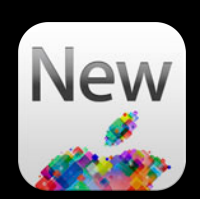

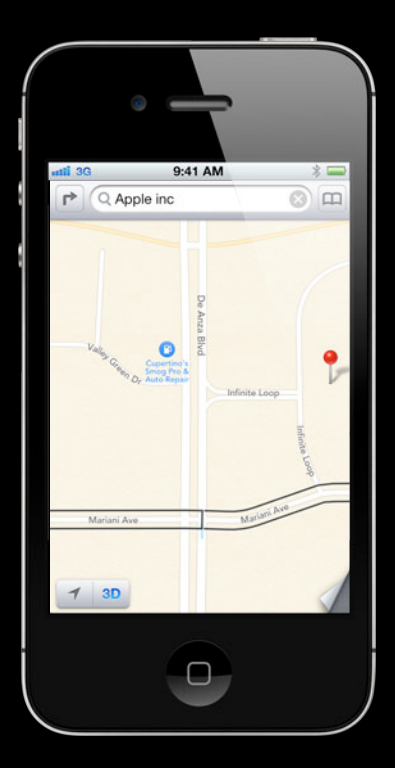

#### **Enhancements New in iOS 6**

• Custom vibrations for all notifications

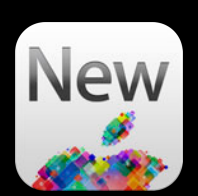

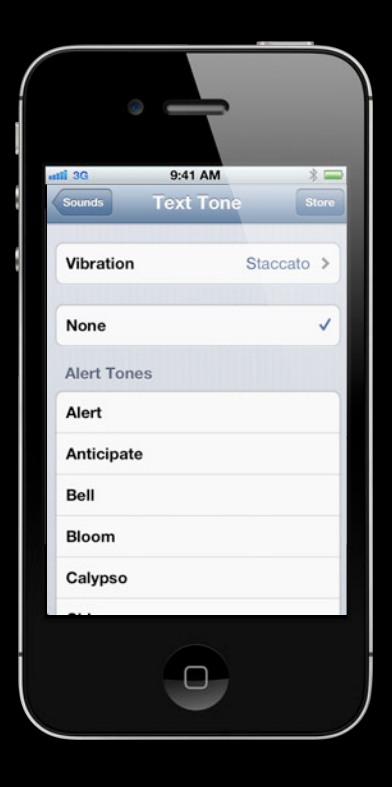

#### **Enhancements New in iOS 6**

- Custom vibrations for all notifications
- VoiceOver and Zoom

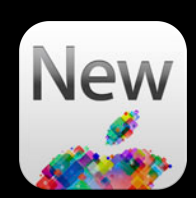

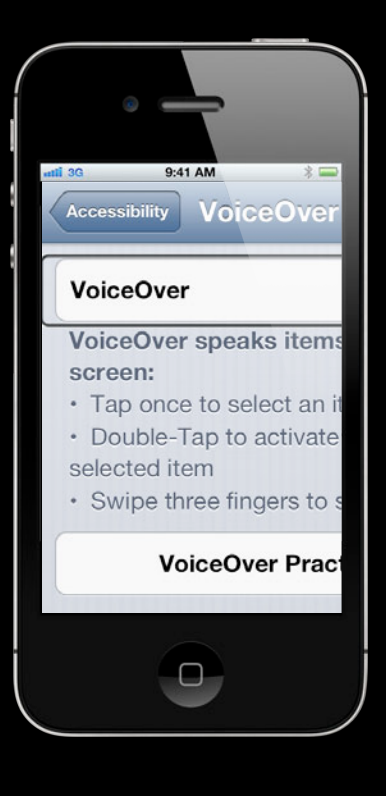

### **Enhancements New in iOS 6**

- Custom vibrations for all notifications
- VoiceOver and Zoom
- Speak Selection improvements

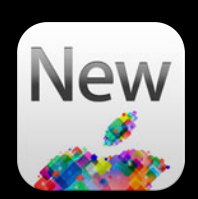

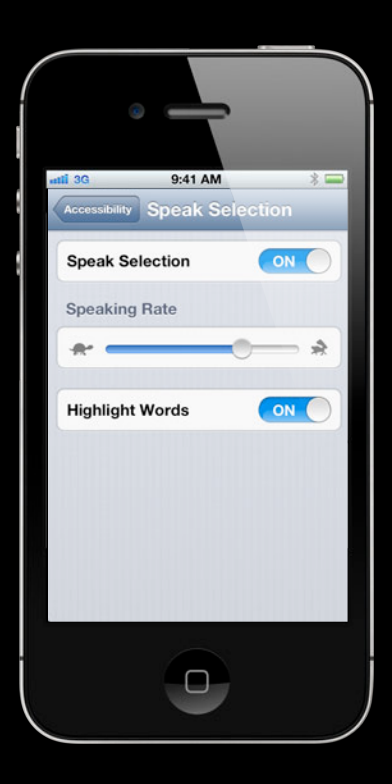

# *Demo* **Speak Selection**

## **App accessibility What You'll Learn**

- UIAccessibility API
	- Basic
	- New
- In-depth UIAccessibility
	- Make anything accessible
	- Things you might not know

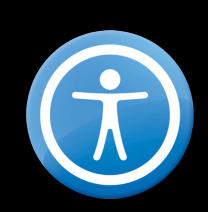

# **UIAccessibility**

#### **VoiceOver**

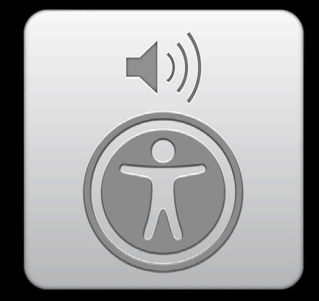

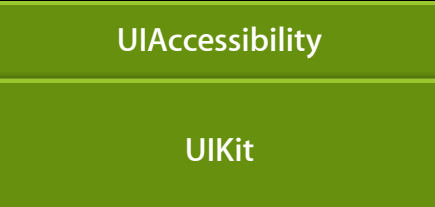

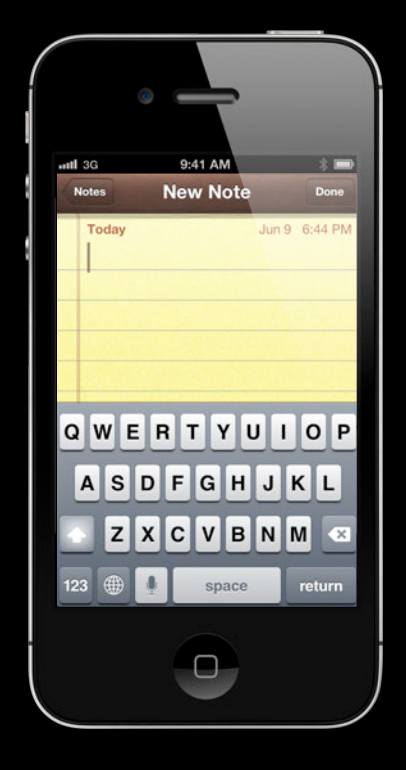

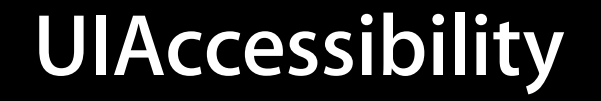

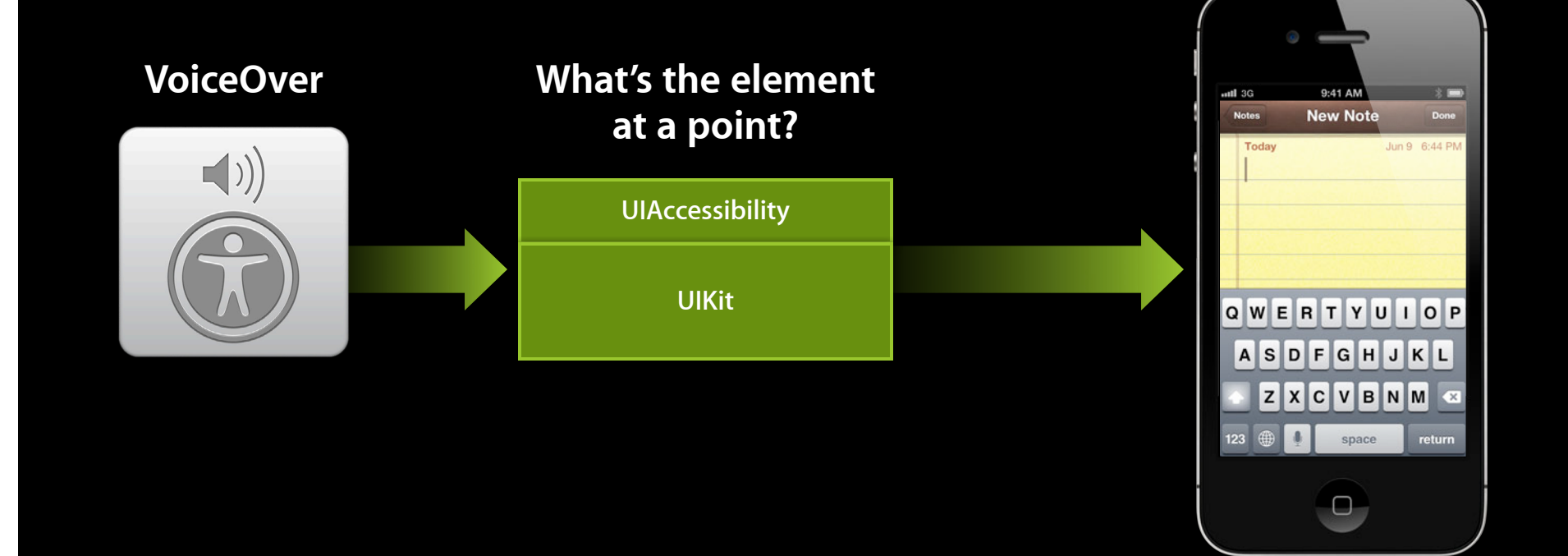

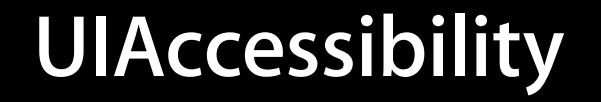

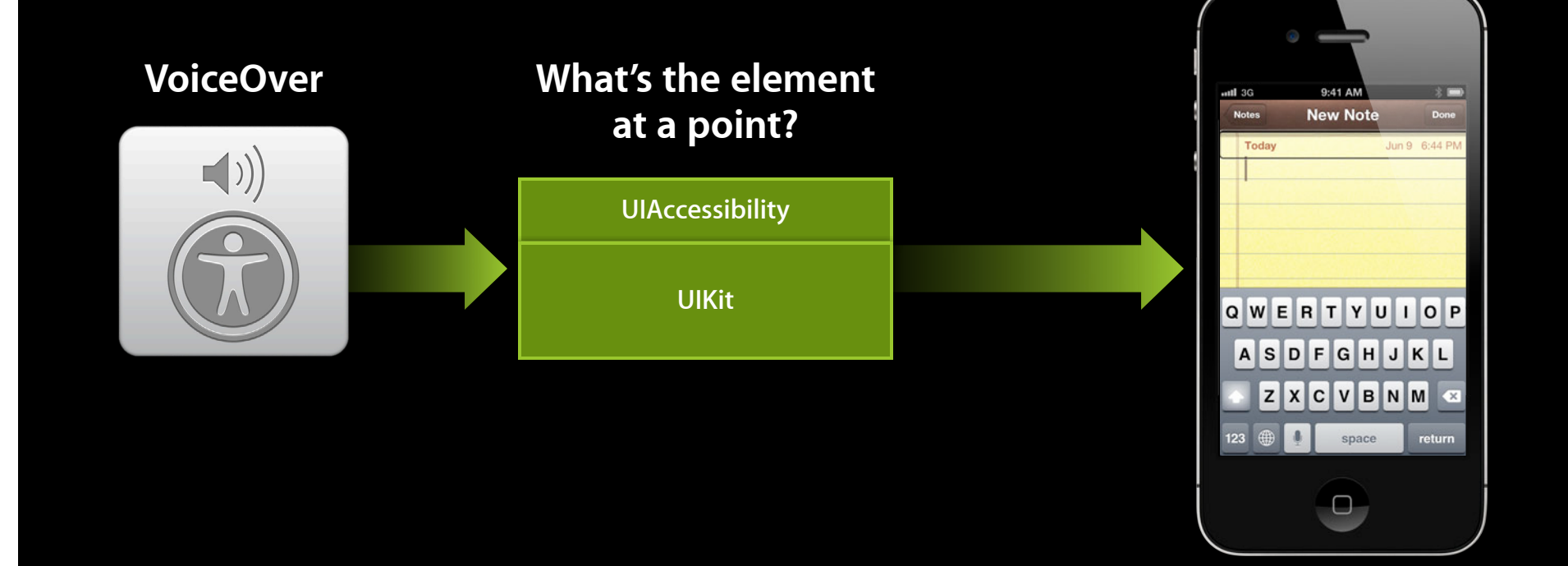

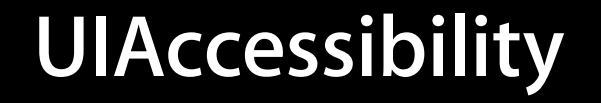

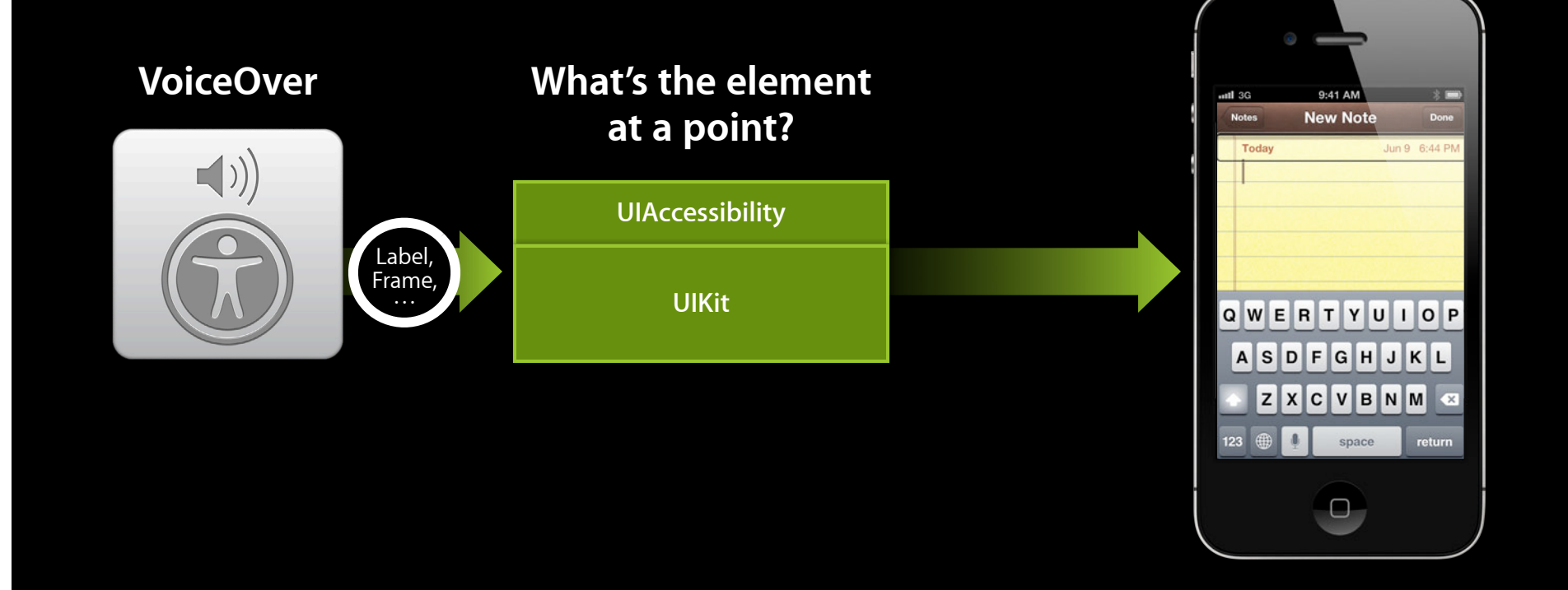

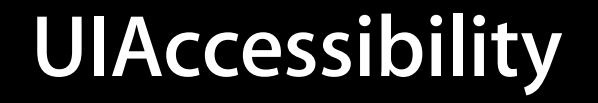

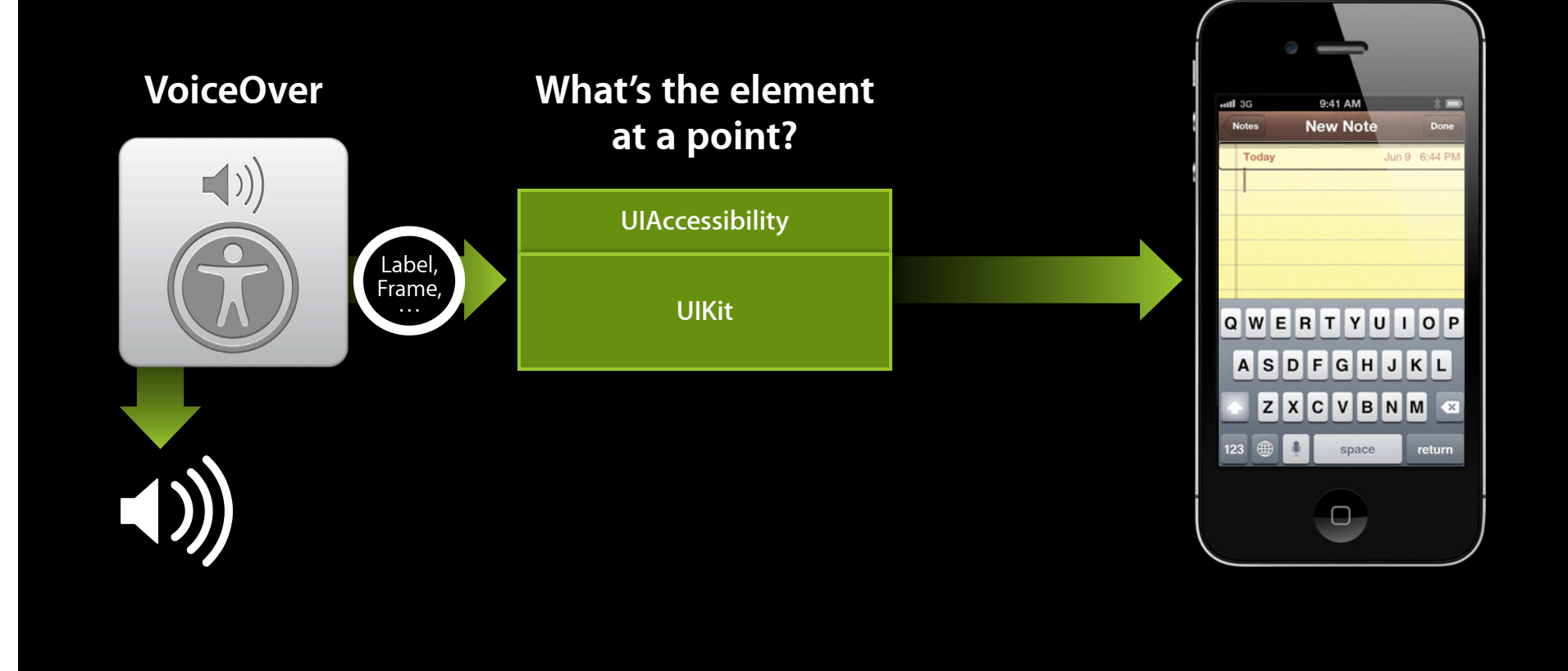

# **UIAccessibility**

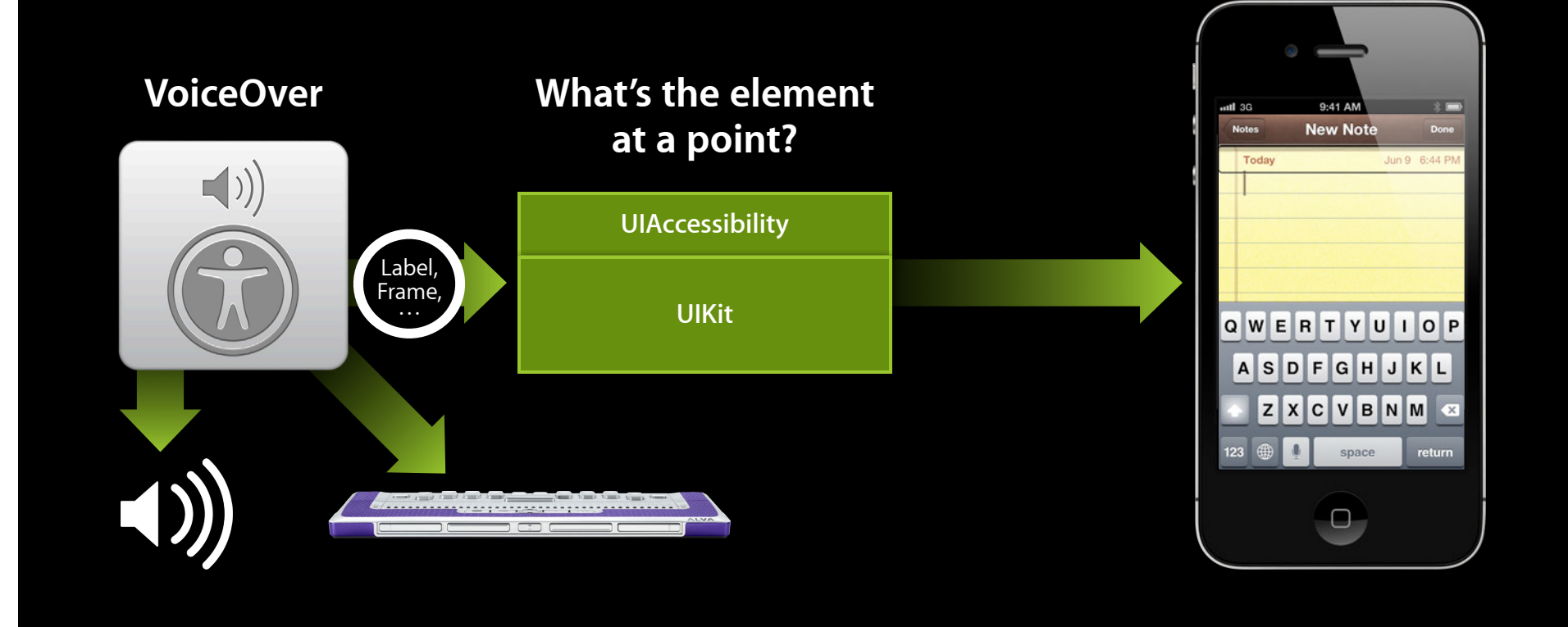

# **Adding Accessibility to Your App**

- Simple
- A lot comes for free
- "Just add labels"

## **UIAccessibility API: Attributes**

- Attributes convey information
- VoiceOver transforms that information

UIImageView \*view = [[UIImageView alloc] initWithImage:image];

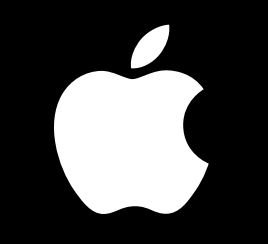

"apple\_logo512x512, image"

## **UIAccessibility API: Attributes**

- Attributes convey information
- VoiceOver transforms that information

UIImageView \*view = [[UIImageView alloc] initWithImage:image];

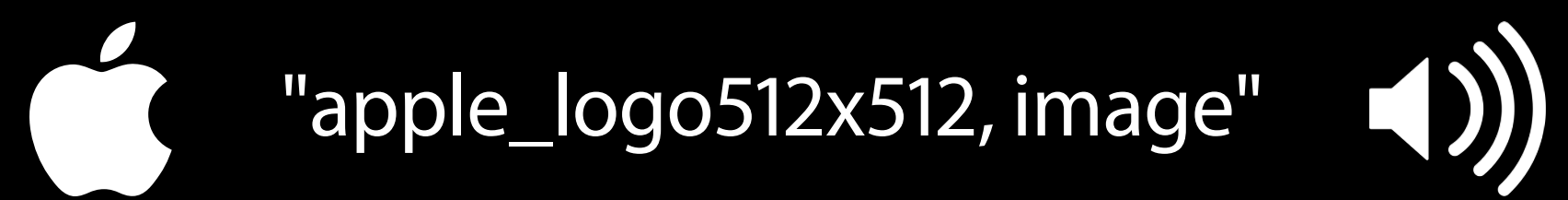
### **UIAccessibility API: Attributes**

- Attributes convey information
- VoiceOver transforms that information

UIImageView \*view = [[UIImageView alloc] initWithImage:image]; view.accessibilityLabel = @"Apple Logo";

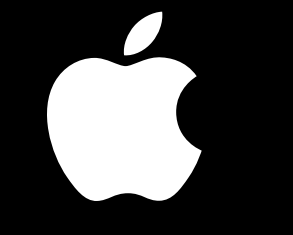

# "Apple logo, image"

### **UIAccessibility API: Attributes**

- Attributes convey information
- VoiceOver transforms that information

UIImageView \*view = [[UIImageView alloc] initWithImage:image]; view.accessibilityLabel = @"Apple Logo";

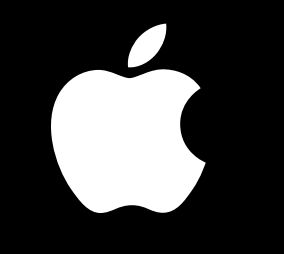

"Apple logo, image"

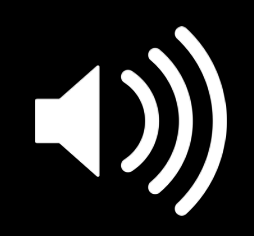

### **Common Accessibility Attributes**

#import <UIKit/UIAccessibility.h>

@property BOOL isAccessibilityElement

- Return YES to make VoiceOver see this element
- Default is YES for UIKit controls

@property(copy) NSString \*accessibilityLabel

■ A textual representation of the element

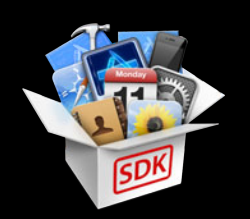

### **Common Accessibility Attributes**

@property(copy) NSString \*accessibilityHint

- ■Optional
- Provides more information to aid VoiceOver users

@property UIAccessibilityTraits accessibilityTraits

- Defines behavior
- Bitmask of integers

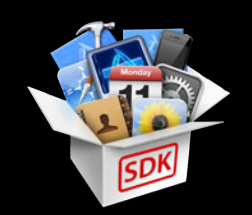

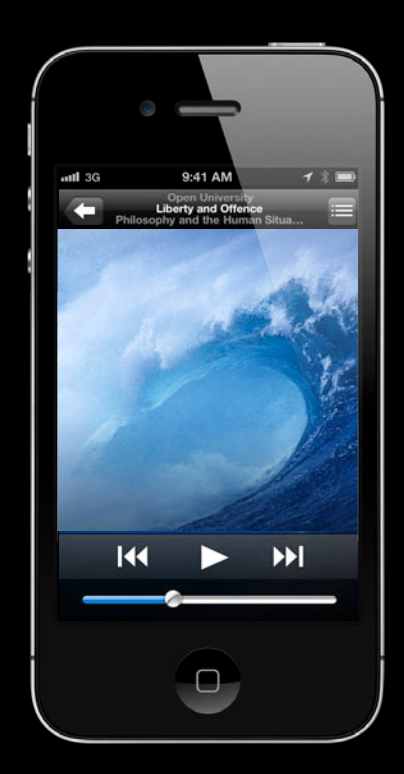

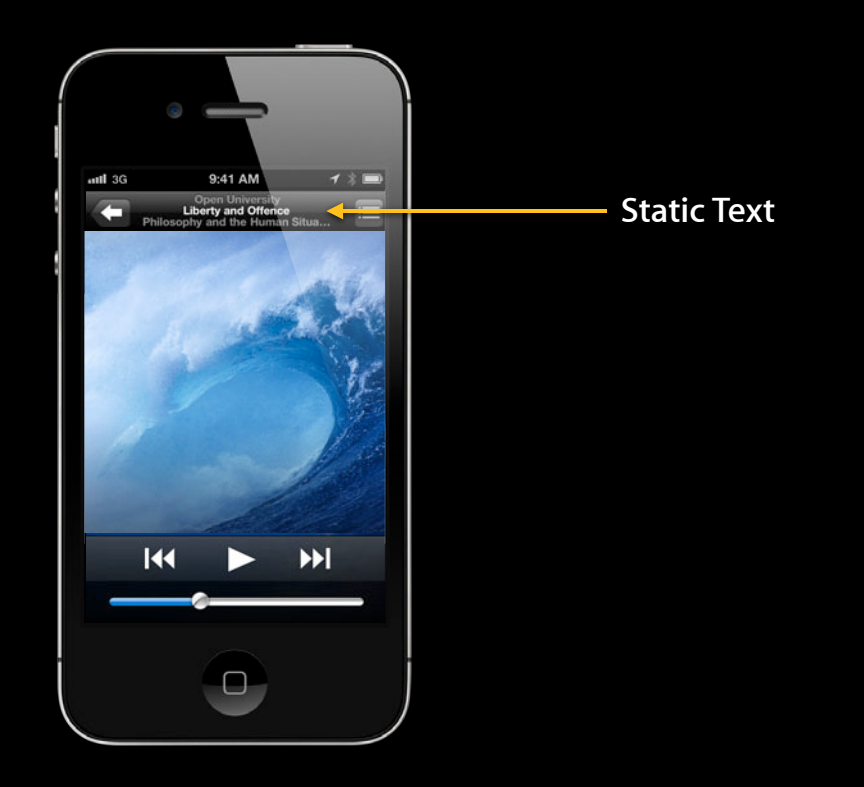

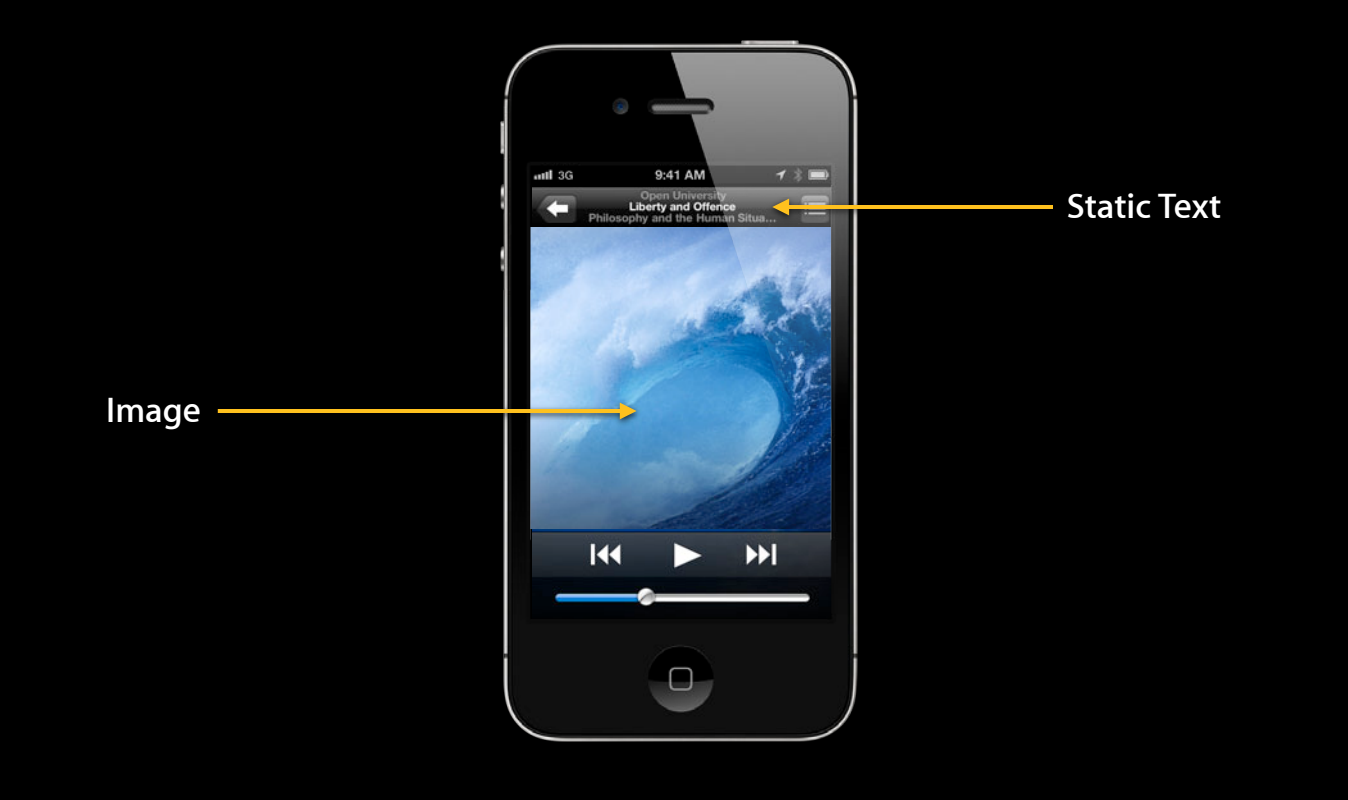

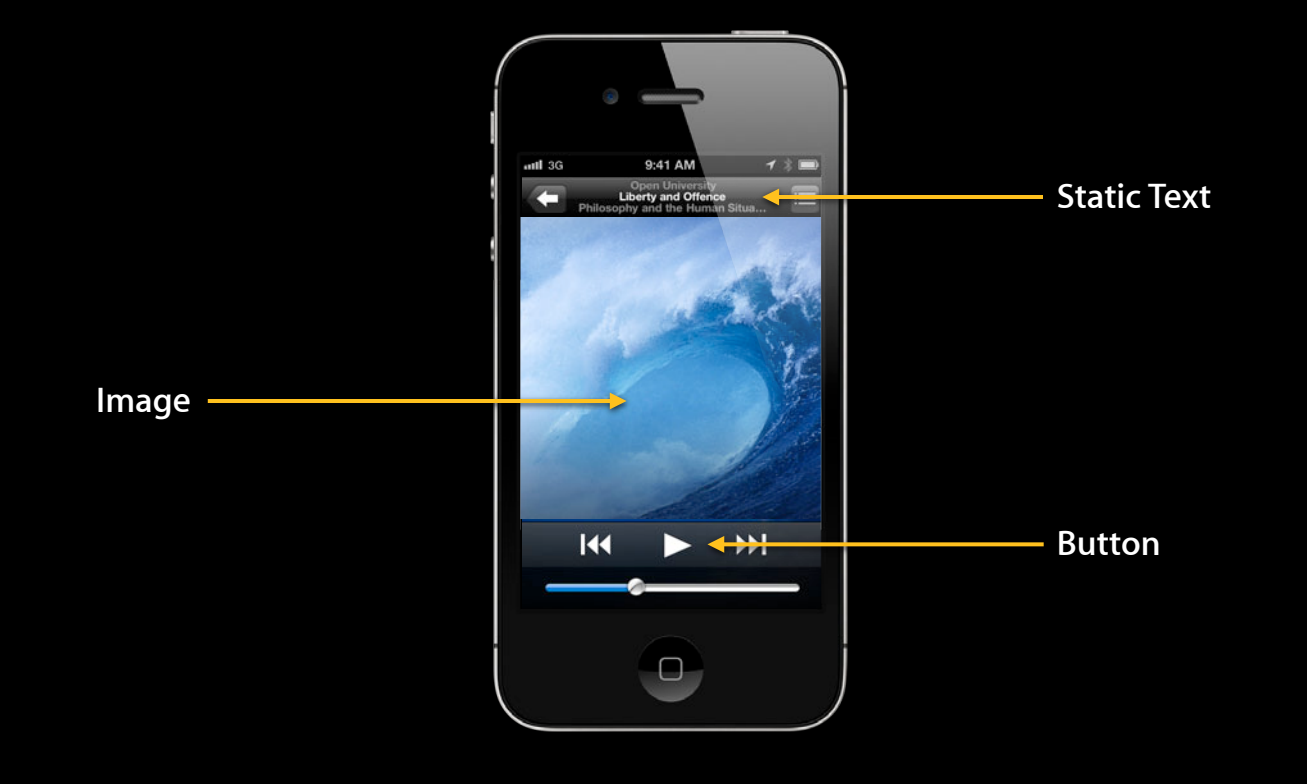

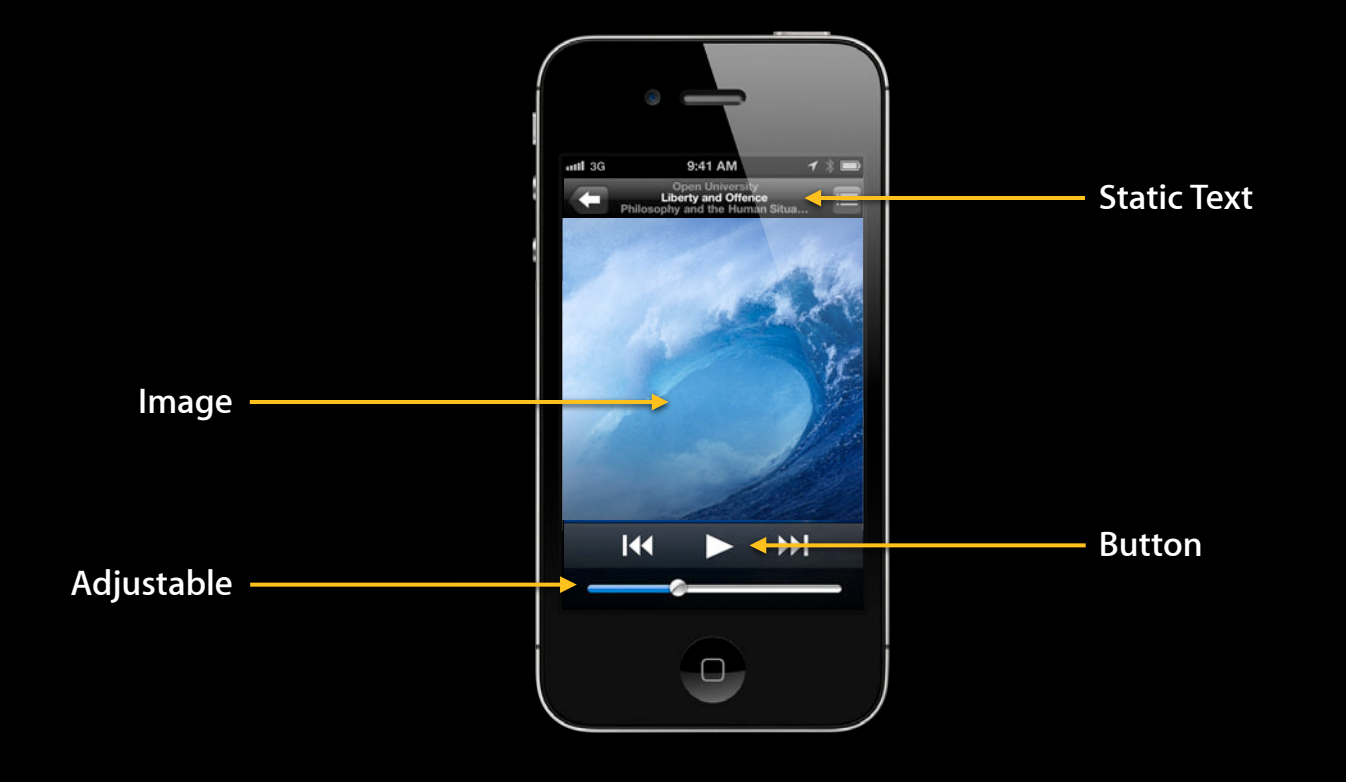

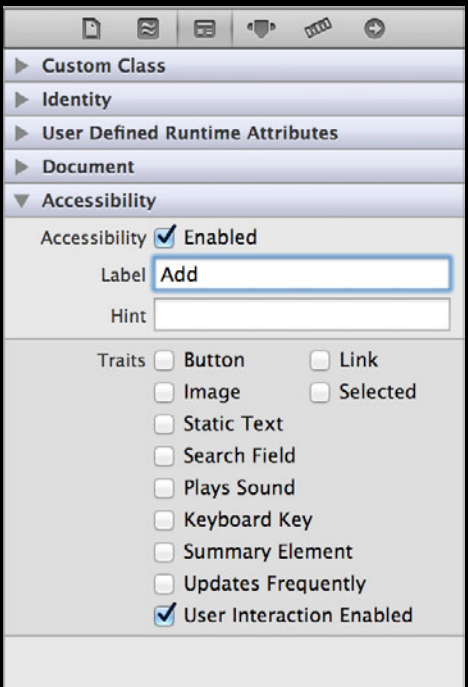

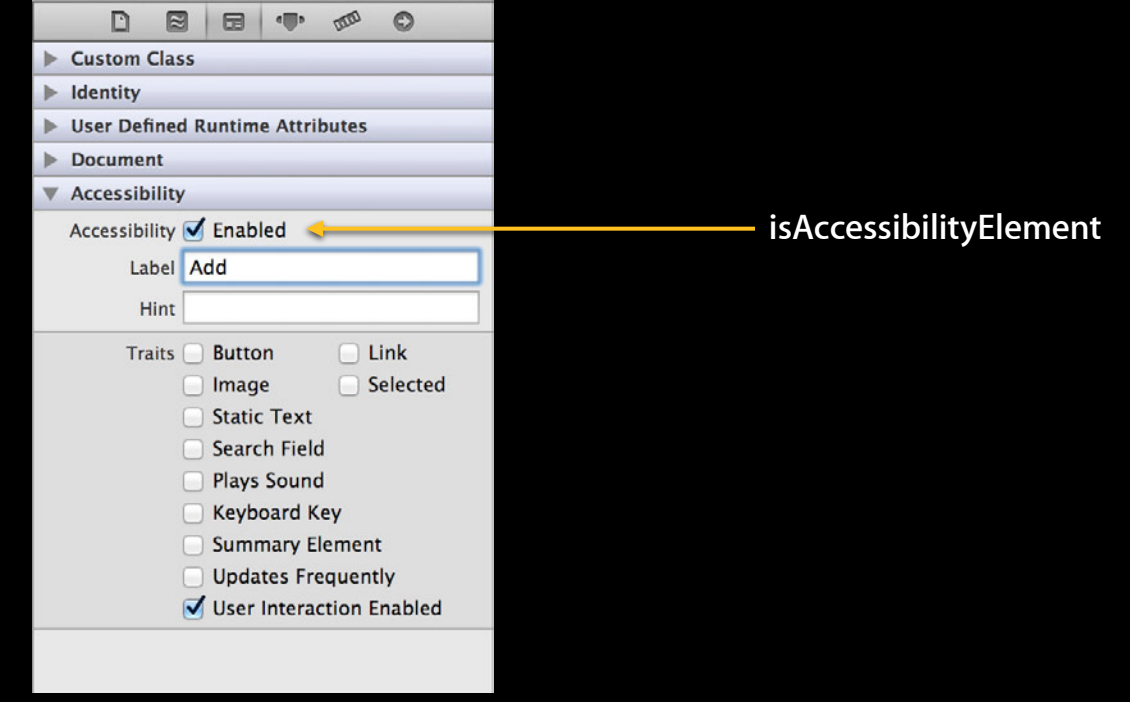

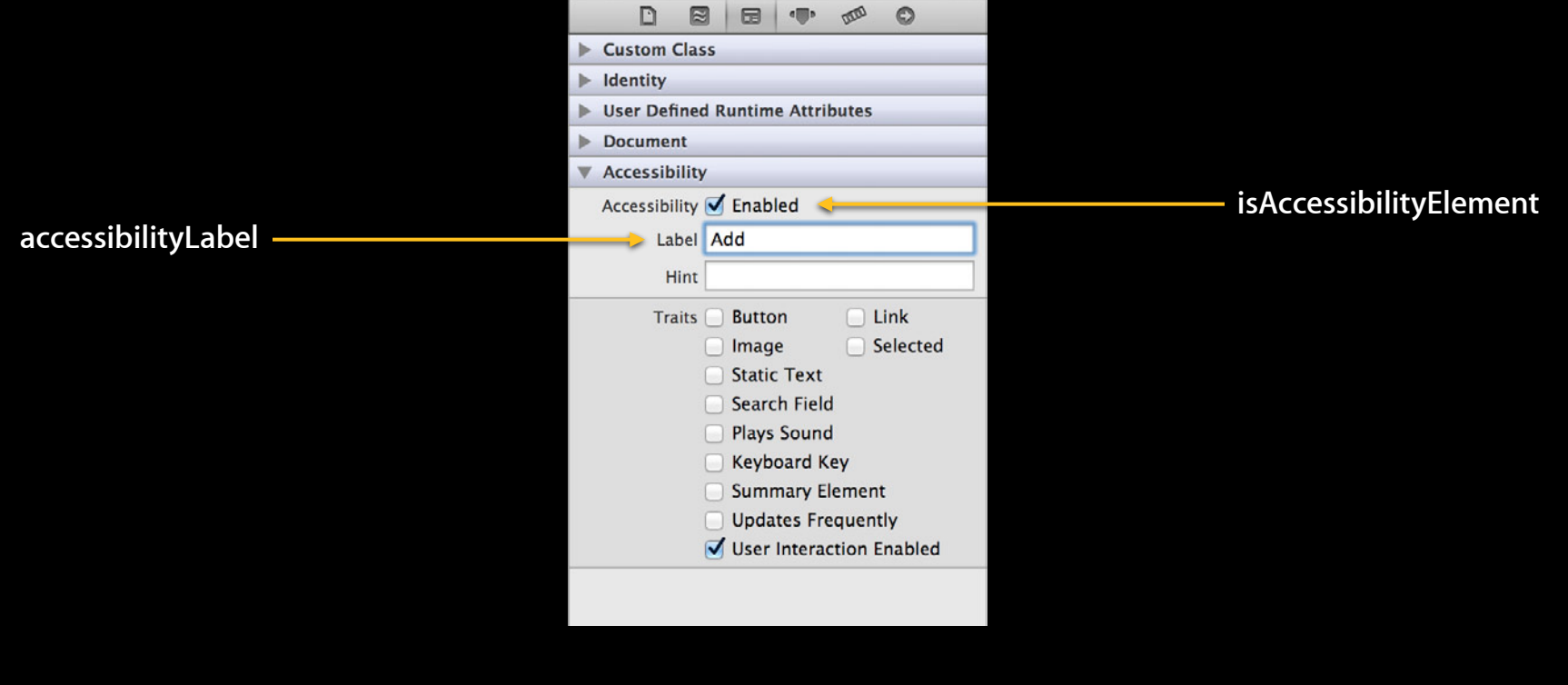

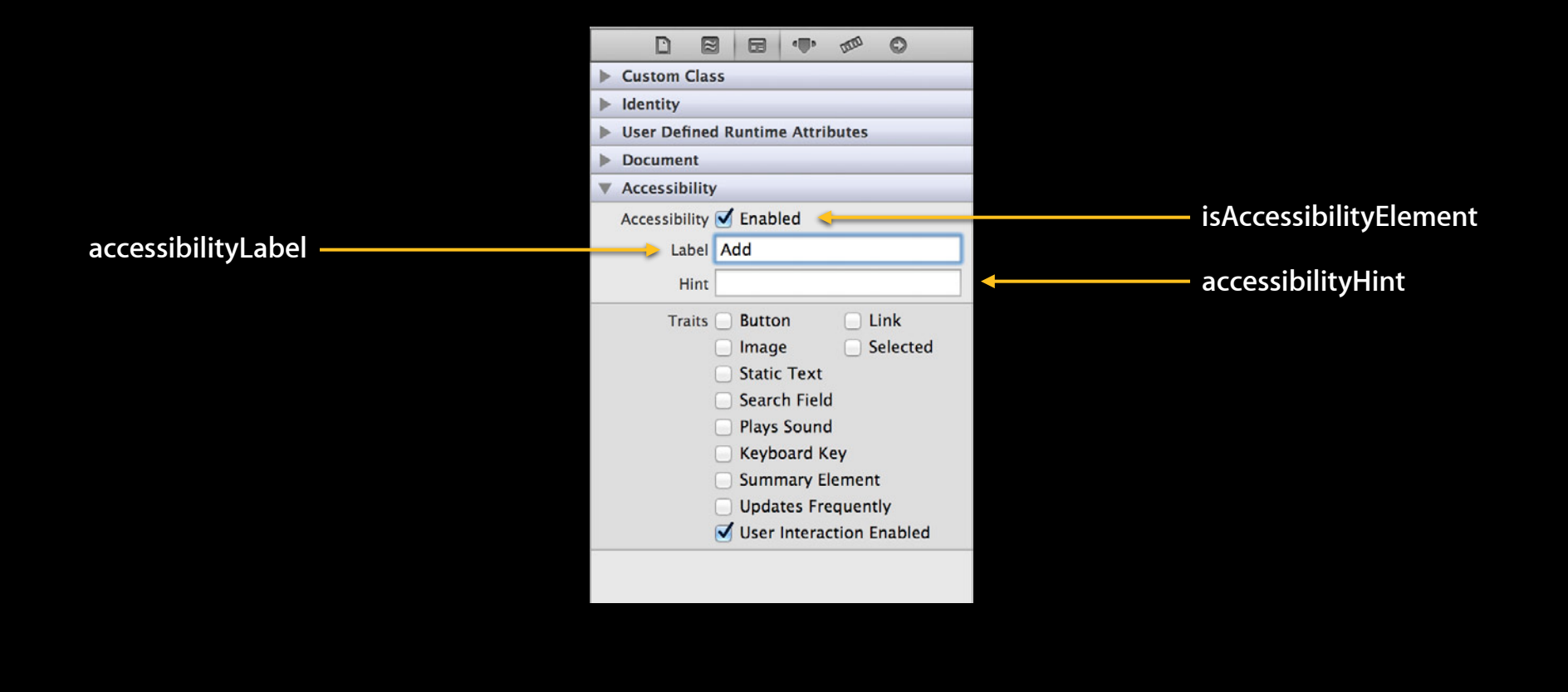

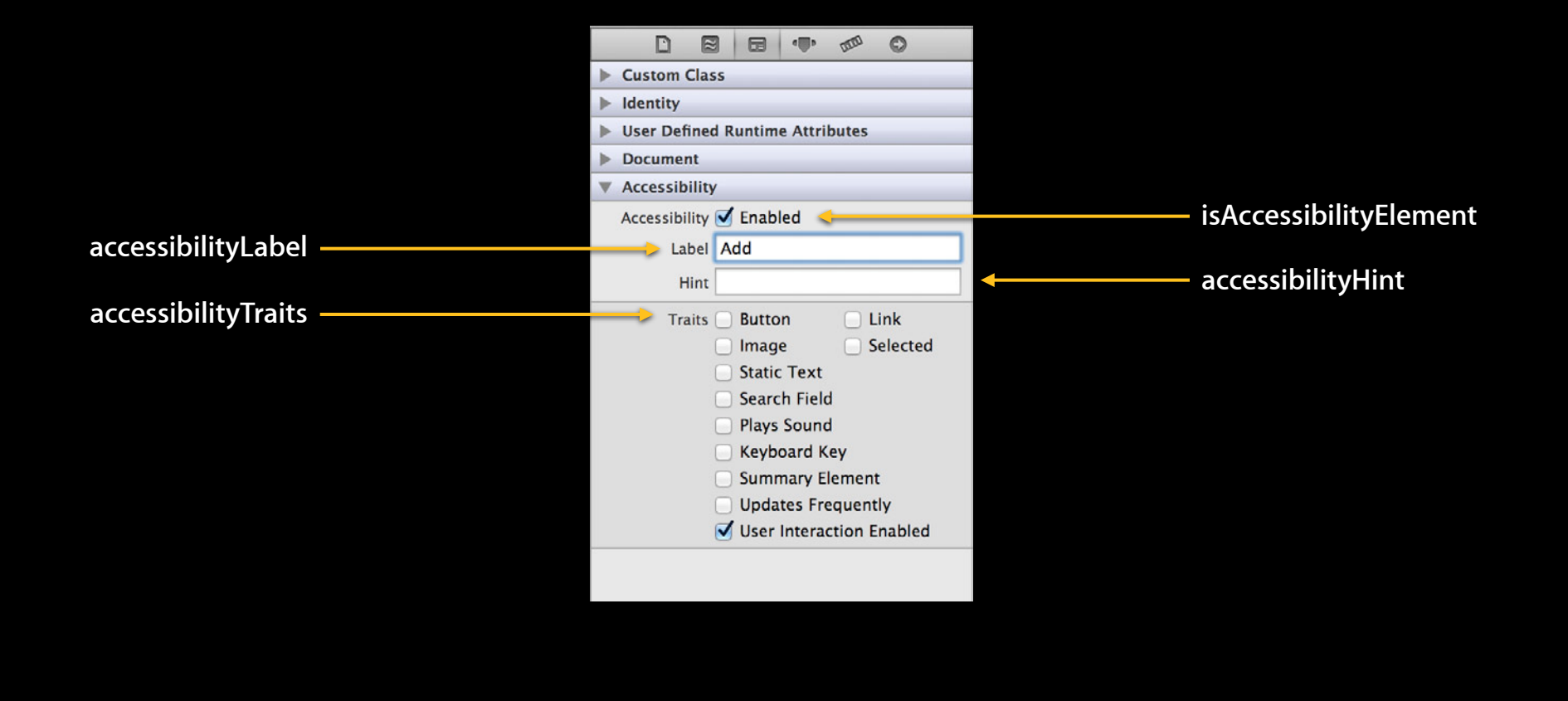

**If accessibility values do not change, use setters**

#### **If accessibility values do not change, use setters Adding Accessibility in Code**

- (void)awakeFromNib {

}

```
MyControl *control = [[MyControl alloc] initWithFrame:frame];
```

```
control.isAccessibilityElement = YES;
control.accessibilityLabel = @"Play";
```

```
[window addSubview:control];
```
**If accessibility attributes change, override methods**

**If accessibility attributes change, override methods**

@implementation ProductView

@end

**If accessibility attributes change, override methods**

@implementation ProductView

```
- (BOOL)isAccessibilityElement {
     return YES;
```
}

@end

```
If accessibility attributes change, override methods
```

```
@implementation ProductView
```

```
- (BOOL)isAccessibilityElement {
     return YES;
```

```
}
```

```
- (NSString *)accessibilityLabel { 
     if (isMac())
        return @"Mac";
     else if (iPhone())
         return @"iPhone";
     ...
}
```
@end

# **Accessibility Notifications**

**Tell VoiceOver something happened**

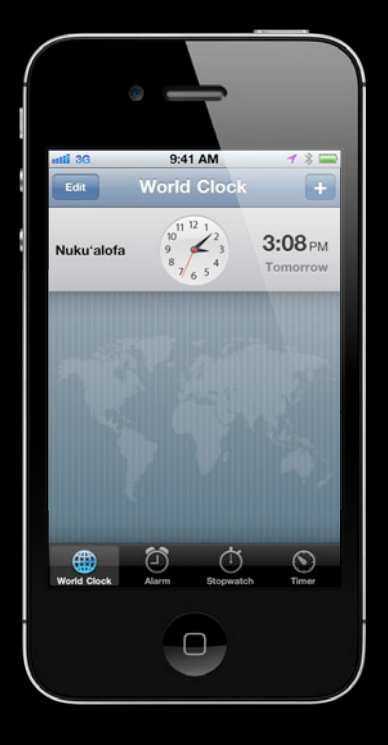

• When a few items change, VoiceOver should "update"

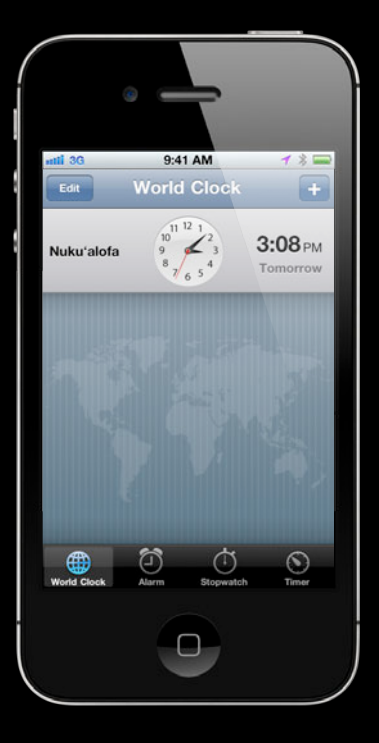

• When a few items change, VoiceOver should "update"

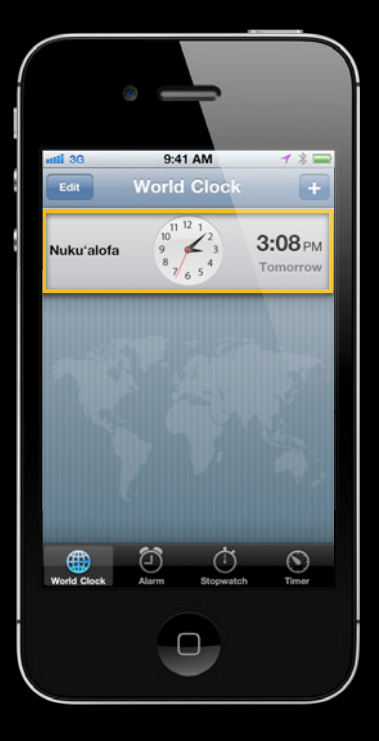

• When a few items change, VoiceOver should "update"

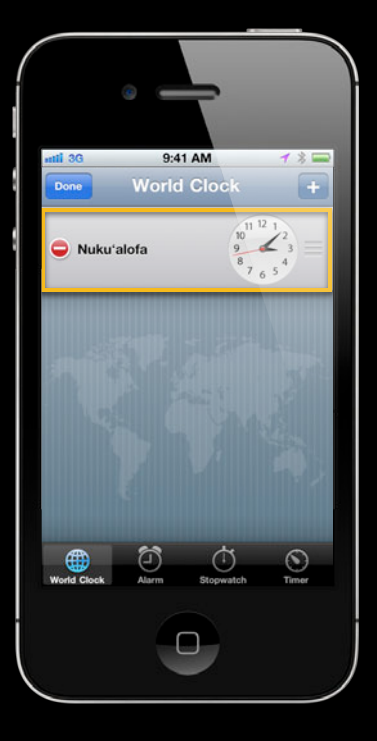

• When a few items change, VoiceOver should "update" UIAccessibilityPostNotification( UIAccessibilityLayoutChangedNotification, nil);

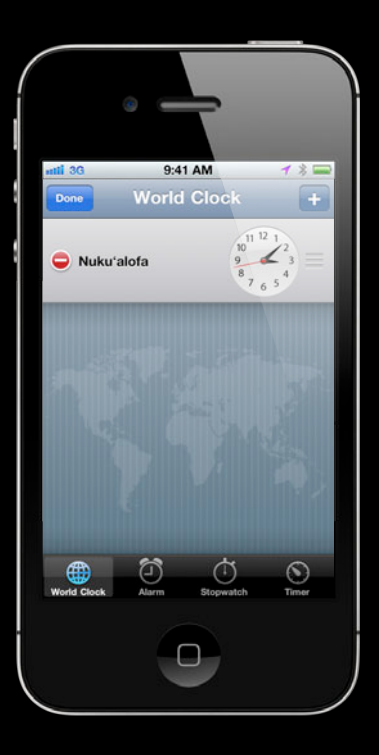

- When a few items change, VoiceOver should "update" UIAccessibilityPostNotification( UIAccessibilityLayoutChangedNotification, nil);
- When the screen changes, VoiceOver should "reset"

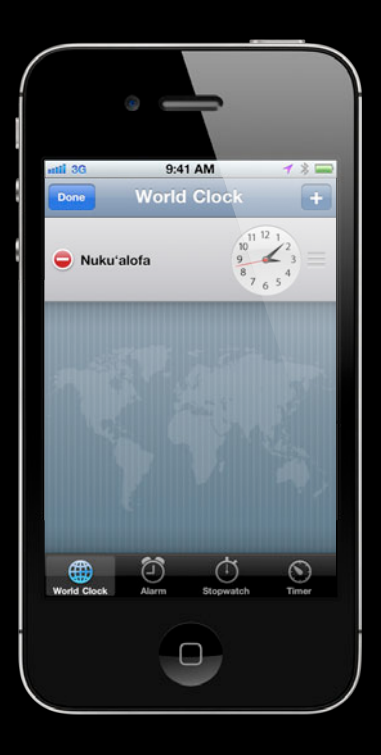

- When a few items change, VoiceOver should "update" UIAccessibilityPostNotification( UIAccessibilityLayoutChangedNotification, nil);
- When the screen changes, VoiceOver should "reset"

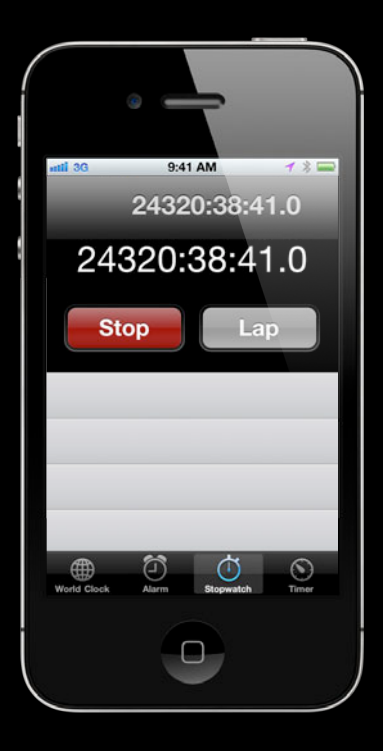

- When a few items change, VoiceOver should "update" UIAccessibilityPostNotification( UIAccessibilityLayoutChangedNotification, nil);
- UIAccessibilityPostNotification( UIAccessibilityScreenChangedNotification, nil); • When the screen changes, VoiceOver should "reset"

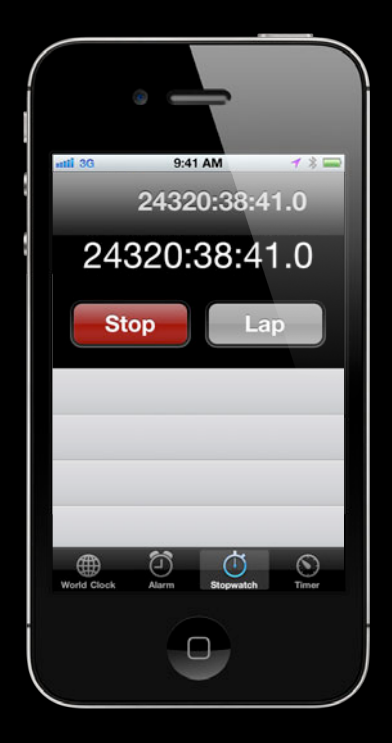

### *Demo* **Introduction to VoiceOver and UIAccessibility**

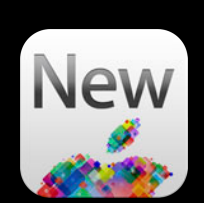

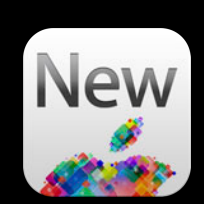

• Apps can become very accessible with basic attributes

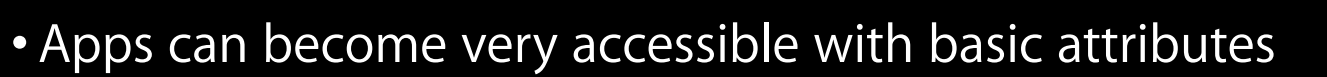

• But, we want more!

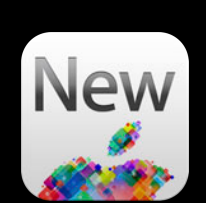

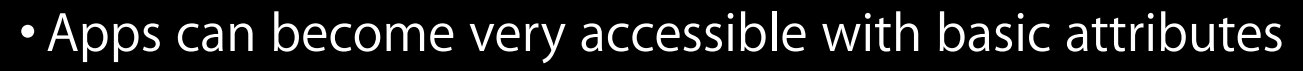

- But, we want more!
- New API in iOS 6 allows

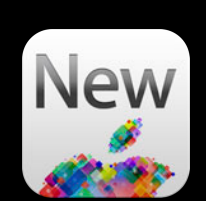

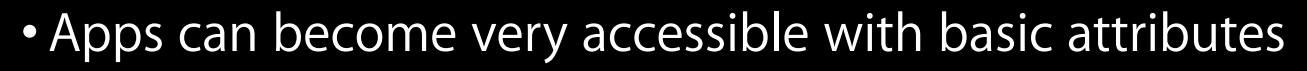

- But, we want more!
- New API in iOS 6 allows
	- New ways to interact with VoiceOver

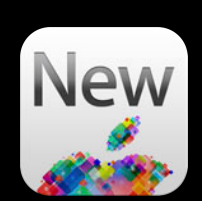

- Apps can become very accessible with basic attributes
- But, we want more!
- New API in iOS 6 allows
	- New ways to interact with VoiceOver
	- New attributes and traits

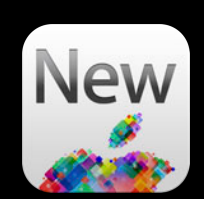

- Apps can become very accessible with basic attributes
- But, we want more!
- New API in iOS 6 allows
	- New ways to interact with VoiceOver
	- New attributes and traits
	- Custom text views based on UITextInput

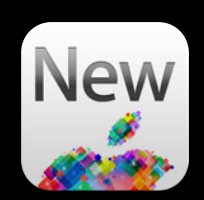
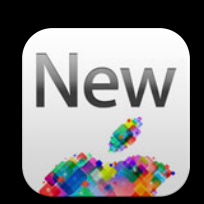

- (BOOL)accessibilityPerformMagicTap
- Control what happens when user does two-finger double-tap

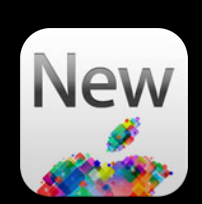

- (BOOL)accessibilityPerformMagicTap
- Control what happens when user does two-finger double-tap

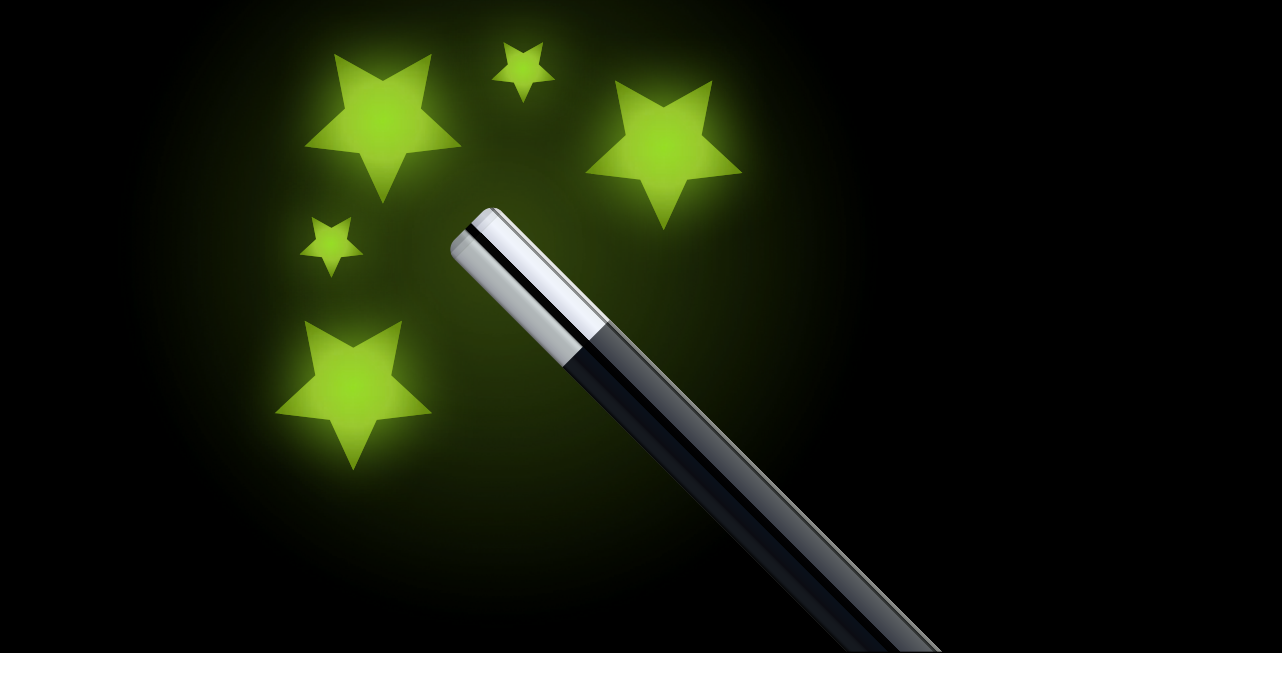

- Move VoiceOver focus
	- Use the element as the argument when posting UIAccessibilityLayoutChangedNotification or UIAccesibilityScreenChangeNotification

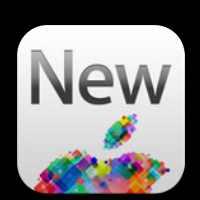

• Move VoiceOver focus

■ Use the element as the argument when posting UIAccessibilityLayoutChangedNotification or UIAccesibilityScreenChangeNotification

UIButton  $*$ moveToButton =  $\ldots$ 

UIAccessibilityPostNotification( UIAccessibilityScreenChangedNotification, moveToButton);

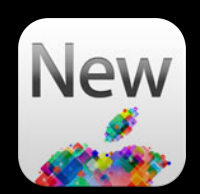

#### **Callbacks from UIAccessibilityAnnouncement New VoiceOver API**

- Be notified when an announcement finishes
- Listen on the **NSNotificationCenter** for
	- UIAccessibilityAnnouncementDidFinishNotification
- Then look at the userInfo to gather
	- UIAccessibilityAnnouncementKeyStringValue
	- UIAccessibilityAnnouncementKeyWasSuccessful

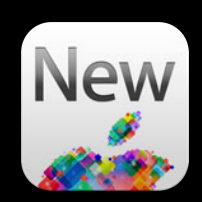

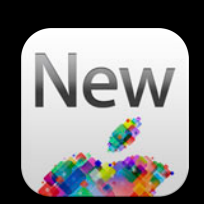

@property BOOL shouldGroupAccessibilityChildren

■ Group items together to control the order VoiceOver visits elements

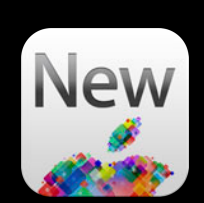

#### @property BOOL shouldGroupAccessibilityChildren

#### ■ Group items together to control the order VoiceOver visits elements

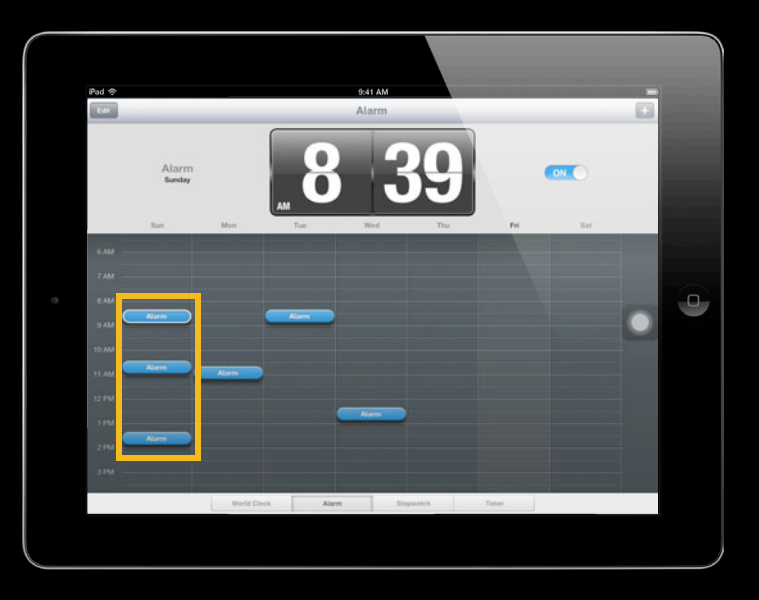

#### UIAccessibilityTraits UIAccessibilityTraitHeader

#### ■ New trait in order to mark elements as a header

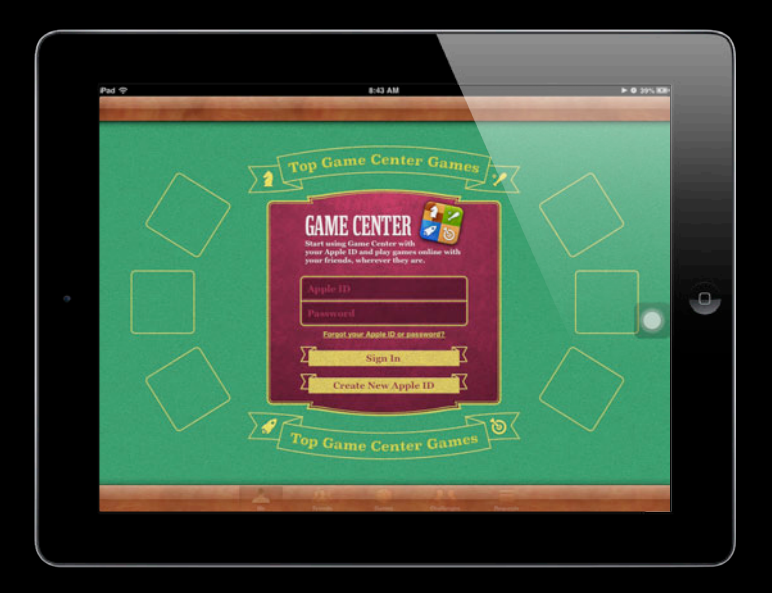

#### UIAccessibilityTraits UIAccessibilityTraitHeader

#### ■ New trait in order to mark elements as a header

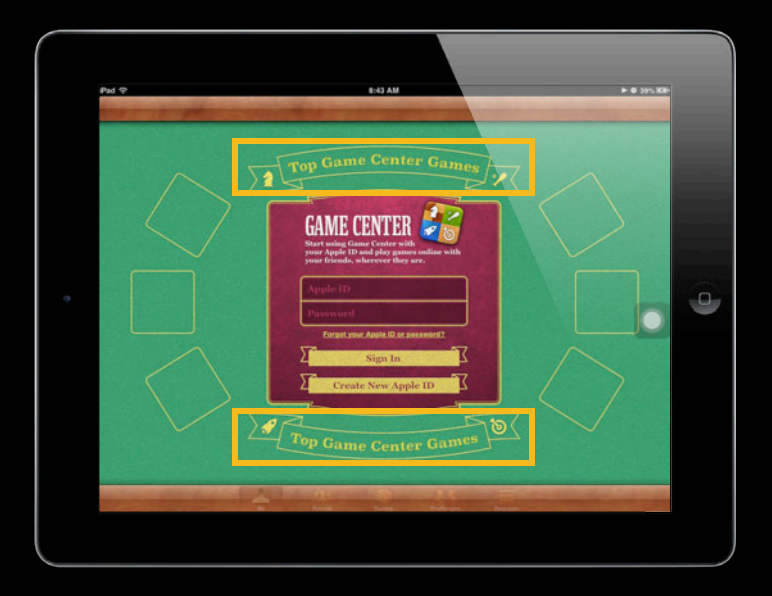

# *Demo* **Using new API**

- If drawing happens with a UIView
	- drawAtPoint:
	- drawRect:
	- ■OpenGL

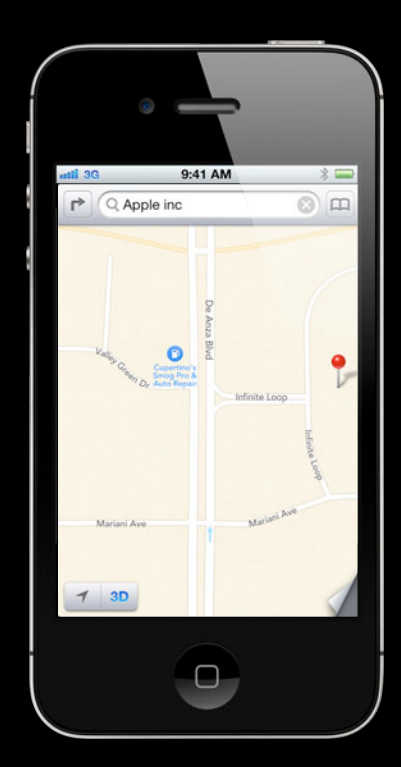

- If drawing happens with a UIView
	- drawAtPoint:
	- drawRect:
	- ■OpenGL

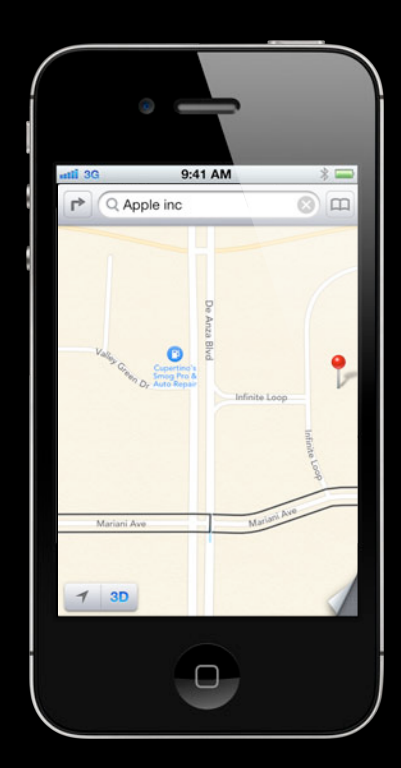

- If drawing happens with a UIView
	- drawAtPoint:
	- drawRect:
	- ■OpenGL
- Make an array of UIAccessibilityElement's
- One for each distinct user interface object

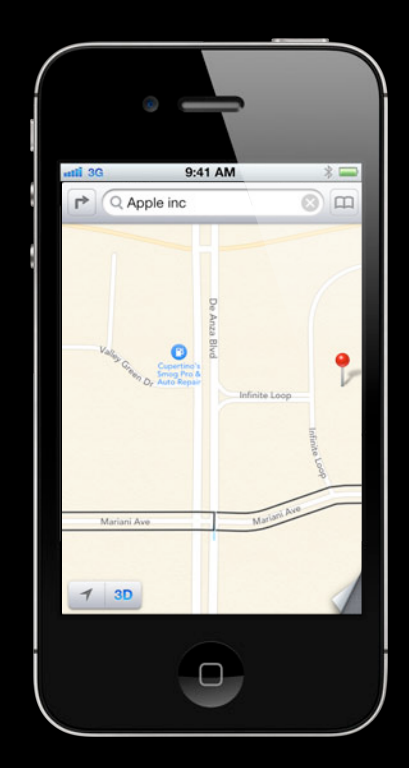

```
What do you do if there is no view?
Into the Deep End
```

```
- (NSArray *)roads {
 if (roads != nil) {
       return roads;
    }
```

```
 roads = [[NSMutableArray alloc] init];
```

```
 return roads; 
}
```

```
What do you do if there is no view?
Into the Deep End
```

```
- (NSArray *)roads {
   if (roads != nil) {
       return roads;
    }
```

```
 roads = [[NSMutableArray alloc] init];
```

```
UIAccessibilityElement *road = [[UIAccessibilityElement alloc] initWithAccessibilityContainer:self];
```

```
 return roads;
```
}

```
What do you do if there is no view?
 Into the Deep End
- (NSArray *)roads {
  if (roads != nil) {
      return roads;
   }
```

```
 roads = [[NSMutableArray alloc] init];
UIAccessibilityElement *road = [[UIAccessibilityElement alloc] initWithAccessibilityContainer:self];
```

```
 road.accessibilityLabel = @"Infinite Loop";
```

```
 return roads;
```
}

```
- (NSArray *)roads {
   if (roads != nil) {
       return roads;
    }
    roads = [[NSMutableArray alloc] init];
    return roads; 
}
  UIAccessibilityElement *road = [[UIAccessibilityElement alloc] initWithAccessibilityContainer:self];
   road.accessibilityLabel = @"Infinite Loop";
   [roads addObject:road];
```
• Implement UIAccessibilityContainer protocol

- Implement UIAccessibilityContainer protocol
- (NSInteger)accessibilityElementCount { return self.roads.count;
- }

- Implement UIAccessibilityContainer protocol
- (NSInteger)accessibilityElementCount { return self.roads.count;

```
}
```

```
- (NSInteger)indexOfAccessibilityElement:(id)element {
     return [self.roads indexOfObject:element];
}
```
• Implement UIAccessibilityContainer protocol

```
- (NSInteger)accessibilityElementCount {
     return self.roads.count;
```

```
}
```

```
- (NSInteger)indexOfAccessibilityElement:(id)element {
     return [self.roads indexOfObject:element];
}
```

```
- (id)accessibilityElementAtIndex:(NSInteger)index {
     return [self.roads objectAtIndex:index];
}
```
- By default, UIAccessibilityElement's do not have a "frame"
- You must set the frame in "screen" coordinates

- By default, UIAccessibilityElement's do not have a "frame"
- You must set the frame in "screen" coordinates

```
UIAccessibilityElement *road =
   [[UIAccessibilityElement alloc] initWithAccessibilityContainer:self];
```
- By default, UIAccessibilityElement's do not have a "frame"
- You must set the frame in "screen" coordinates

```
UIAccessibilityElement *road = [[UIAccessibilityElement alloc] initWithAccessibilityContainer:self];
 // Get the frame in "view" coordinates.
 CGRect viewFrame = CGRectMake(0, 100, 50, 100);
```
- By default, UIAccessibilityElement's do not have a "frame"
- You must set the frame in "screen" coordinates

```
UIAccessibilityElement *road = [[UIAccessibilityElement alloc] initWithAccessibilityContainer:self];
 // Get the frame in "view" coordinates.
 CGRect viewFrame = CGRectMake(0, 100, 50, 100);
 // Convert frame to "window" coordinates.
 viewFrame = [self convertRect:viewFrame toView:[self window]];
```
- By default, UIAccessibilityElement's do not have a "frame"
- You must set the frame in "screen" coordinates

```
UIAccessibilityElement *road = [[UIAccessibilityElement alloc] initWithAccessibilityContainer:self];
 // Get the frame in "view" coordinates.
 CGRect viewFrame = CGRectMake(0, 100, 50, 100);
 // Convert frame to "window" coordinates.
 viewFrame = [self convertRect:viewFrame toView:[self window]];
 // Convert frame to "screen" coordinates.
 viewFrame = [[self window] convertRect:viewFrame toWindow:nil];
```
- By default, UIAccessibilityElement's do not have a "frame"
- You must set the frame in "screen" coordinates

```
UIAccessibilityElement *road = [[UIAccessibilityElement alloc] initWithAccessibilityContainer:self];
 // Get the frame in "view" coordinates.
 CGRect viewFrame = CGRectMake(0, 100, 50, 100);
 // Convert frame to "window" coordinates.
 viewFrame = [self convertRect:viewFrame toView:[self window]];
 // Convert frame to "screen" coordinates.
 viewFrame = [[self window] convertRect:viewFrame toWindow:nil];
 road.accessibilityFrame = viewFrame;
```
#### **Using announcements Into the Deep End**

- Announcements allow for immediate feedback
- Example: Moving things

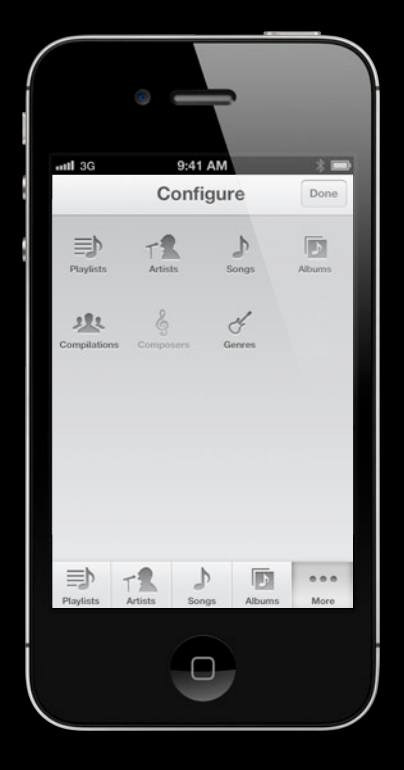

#### **Using announcements Into the Deep End**

- Announcements allow for immediate feedback
- Example: Moving things

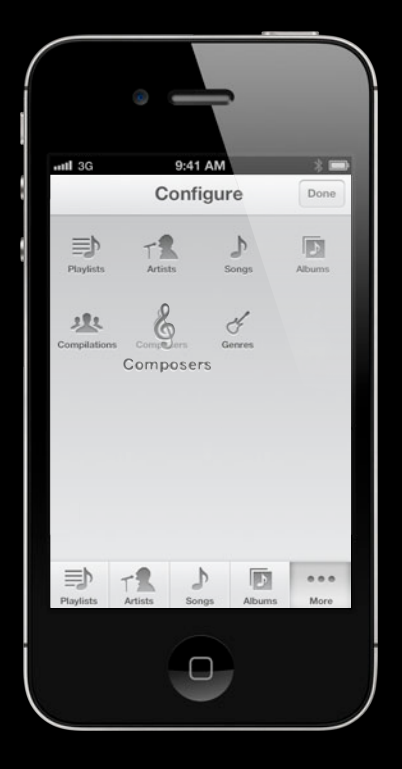

#### **Using announcements Into the Deep End**

- Announcements allow for immediate feedback
- Example: Moving things

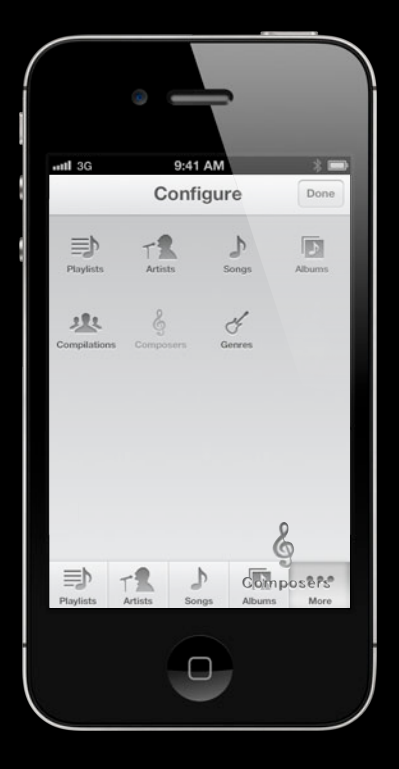

#### **Using announcements**

}

#define Post UIAccessibilityPostNotification

- (void)continueTracking:(id)touch {

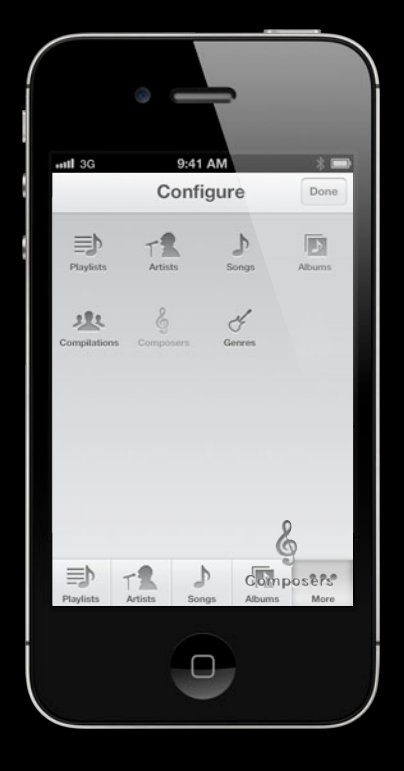

**Using announcements**

#define Post UIAccessibilityPostNotification

- (void)continueTracking:(id)touch {

if (isNearEdge(touch)) Post(UIAccessibilityAnnouncementNotification, @"Nearing %@ border", borderLabel(touch));

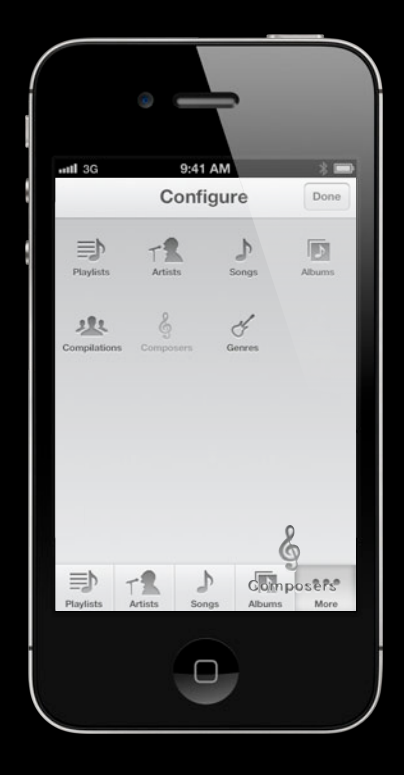

**Using announcements**

}

#define Post UIAccessibilityPostNotification

- (void)continueTracking:(id)touch {
- if (isNearEdge(touch)) Post(UIAccessibilityAnnouncementNotification, @"Nearing %@ border", borderLabel(touch));
- if (isOnEmptySpace(touch)) Post(UIAccessibilityAnnouncementNotification, @"On empty space. Lift finger to cancel");

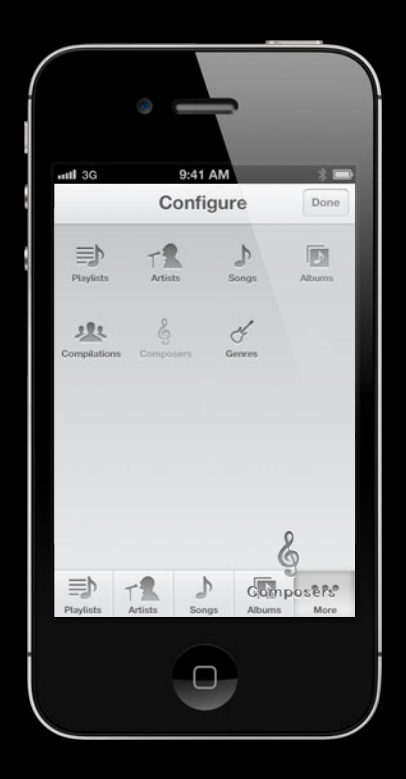

**Using announcements**

}

#define Post UIAccessibilityPostNotification

- (void)continueTracking:(id)touch {
- if (isNearEdge(touch)) Post(UIAccessibilityAnnouncementNotification, @"Nearing %@ border", borderLabel(touch));
- if (isOnEmptySpace(touch)) Post(UIAccessibilityAnnouncementNotification, @"On empty space. Lift finger to cancel");
- if (isOnDifferentIcon(touch)) Post(UIAccessibilityAnnouncementNotification, @"On top of Artists. Lift finger to replace");

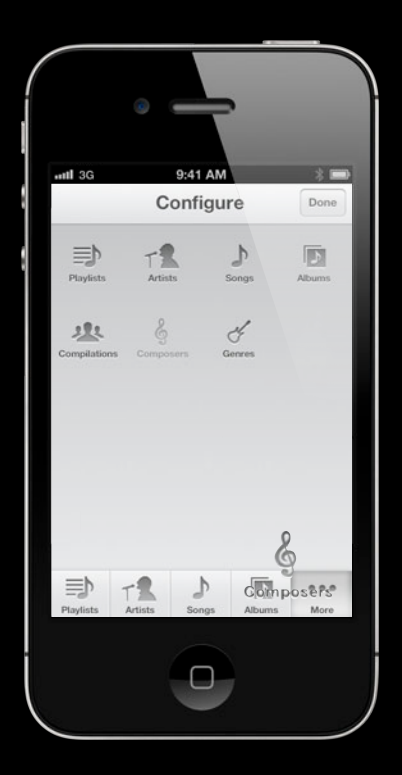
- Example
	- Musical instruments

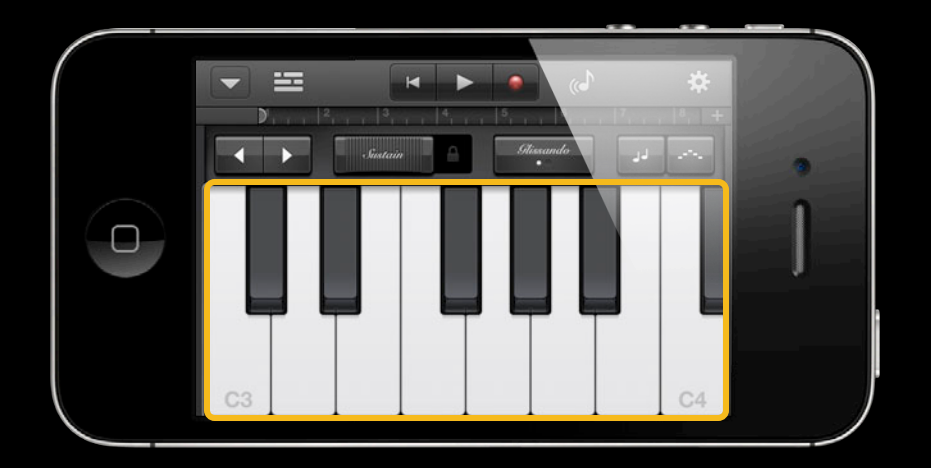

- Example
	- Musical instruments
	- **Explore elements within direct touch area**

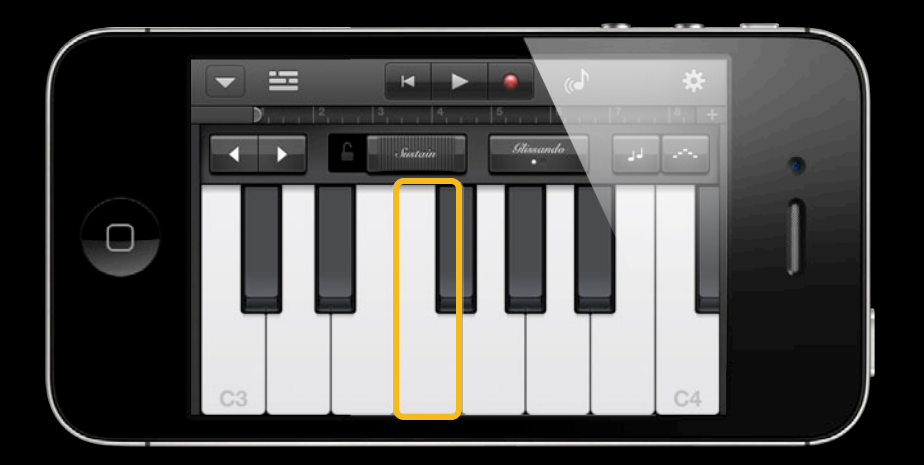

@implementation PianoView

```
- (id)initWithFrame:(CGRect)frame {
     ...
     ....
}
- (UIAccessibilityTraits)accessibilityTraits { 
     return UIAccessibilityTraitAllowsDirectInteraction; 
}
- (BOOL)isAccessibilityElement {
     return YES;
}
```
@implementation PianoView

```
- (id)initWithFrame:(CGRect)frame {
     ...
 ....
}
- (UIAccessibilityTraits)accessibilityTraits { 
     return UIAccessibilityTraitAllowsDirectInteraction; 
}
- (BOOL)isAccessibilityElement {
     return YES;
}
    KeyView *aKey = [KeyView new];
     aKey.isAccessibilityElement = YES;
    aKey.accessibilityLabel = @''A'';
```
# *Demo* **Into the deep end**

• Control the language used for the entire App

• Control the language used for the entire App [[UIApplication sharedApplication] setAccessibilityLanguage:@"fr-FR"]

• Control the language used for the entire App [[UIApplication sharedApplication] setAccessibilityLanguage:@"fr-FR"]

• Control the language for a range within a string

• Control the language used for the entire App [[UIApplication sharedApplication] setAccessibilityLanguage:@"fr-FR"]

• Control the language for a range within a string  $NSAttributedString *attr =$ [[NSAttributedString alloc] initWithString:@"こんにちは, My Friends"];

• Control the language used for the entire App [[UIApplication sharedApplication] setAccessibilityLanguage:@"fr-FR"]

• Control the language for a range within a string  $NSAttributedString *attr =$ [[NSAttributedString alloc] initWithString:@"こんにちは, My Friends"];

[attr addAttribute:@"accessibilityLanguage" value:@"ja-JP" range:NSMakeRange(0, 5)];

• Control the language used for the entire App [[UIApplication sharedApplication] setAccessibilityLanguage:@"fr-FR"]

• Control the language for a range within a string  $NSAttributedString *attr =$ [[NSAttributedString alloc] initWithString:@"こんにちは, My Friends"];

[attr addAttribute:@"accessibilityLanguage" value:@"ja-JP" range:NSMakeRange(0, 5)];

[element setAccessibilityLabel:(id)attr];

• UISegmentedControls

• UISegmentedControls

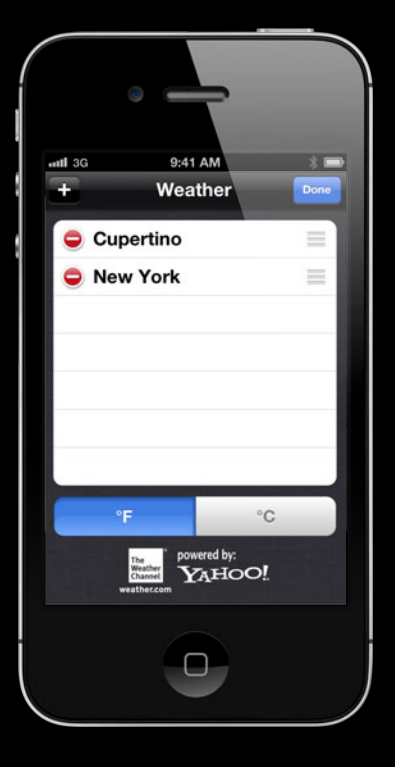

• UISegmentedControls

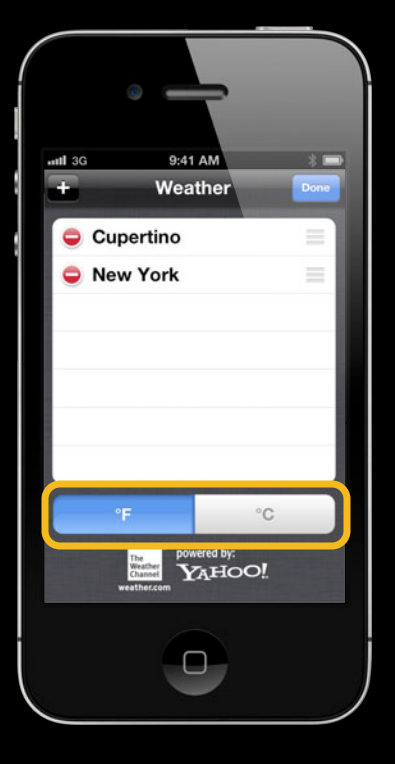

• UISegmentedControls

NSString \*title = @"∫"; title.accessibilityLabel = @"Integral";

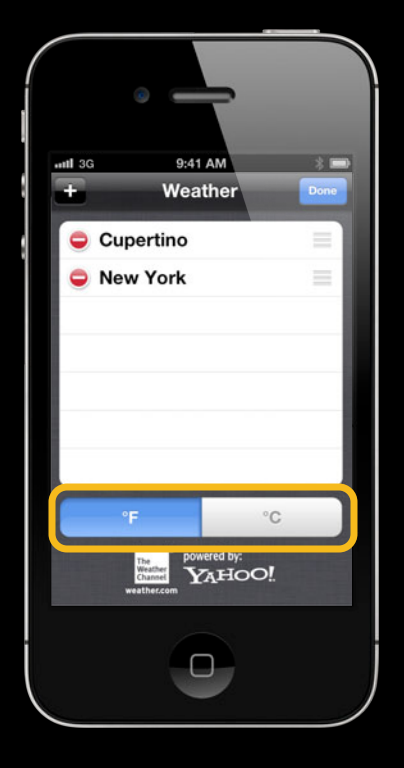

• UISegmentedControls

NSString  $*$ title =  $@"$ ∫"; title.accessibilityLabel = @"Integral";

UIImage \*image = [UIImage imageNamed:@"GearImage.png"]; image.accessibilityLabel = @"Settings";

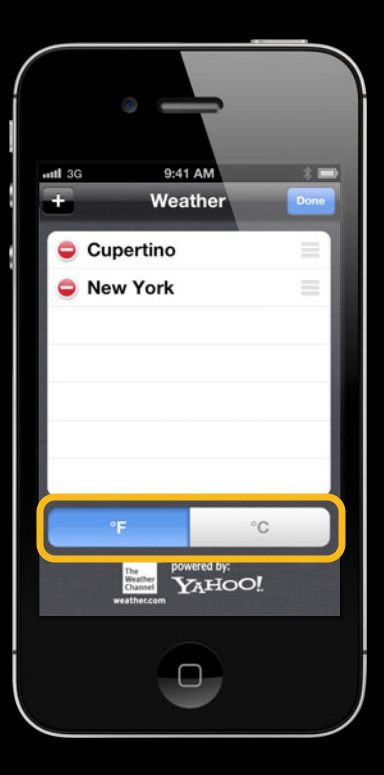

• UISegmentedControls

NSString  $*$ title =  $@"$ ∫"; title.accessibilityLabel = @"Integral";

UIImage \*image = [UIImage imageNamed:@"GearImage.png"]; image.accessibilityLabel = @"Settings";

[segmentedControl insertedSegmentedWithTitle:title]; [segmentedControl insertedSegmentWithImage:image];

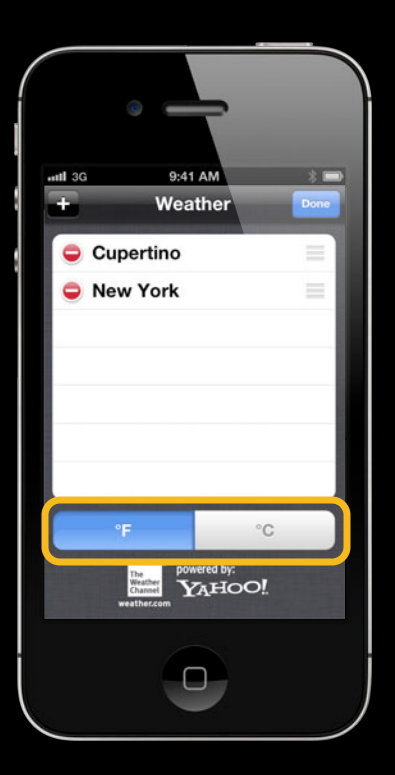

• UITableView index titles

 $\begin{array}{c}\nA \\
B\n\end{array}$  $\mathbb{C}$  $\mathsf D$  $\mathsf E$  $\mathbb F$  ${\mathsf G}$  $H$  $\mathbf{I}$  $\mathsf J$  $\mathsf K$  $\mathsf L$  $M$  ${\sf N}$  $\circ$  $\sf P$  $\mathsf Q$  $\begin{array}{c}\nR \\
S \\
T\n\end{array}$  $\cup$  $\vee$ W  $\frac{x}{y}$  $\frac{z}{\#}$ 

```
• UITableView index titles
```
- (NSArray \*)sectionIndexTitlesForTableView:(id)tableView {

```
NSString *a = @''A'';NSString *b = @"B";
```

```
 return @[a, b];
}
```
 $\mathsf A$  $\,$  B  $\mathbb{C}$  $\mathsf D$  $\mathsf E$  $\mathbb F$  ${\mathsf G}$  $H$  $\mathbf{I}$  $\mathsf J$  $\mathsf K$ L  $M$  ${\sf N}$  $\circ$  $\mathsf{P}$  $\mathsf Q$  $\frac{R}{S}$  $\top$  $\cup$  $V$ W  $\mathsf X$ Y Z  $#$ 

```
• UITableView index titles
```
}

- (NSArray \*)sectionIndexTitlesForTableView:(id)tableView {

```
NSString *a = @''A'';NSString *b = @"B";
 return @[a, b];
 a.accessibilityLabel = @"Alpha";
 b.accessibilityLabel = @"Beta";
```
 $\mathsf A$  $\,$  B  $\mathbb{C}$  $\mathsf D$  $\mathsf E$  $\mathbb F$  ${\mathsf G}$  $H$  $\mathbf{I}$ J K L M  ${\sf N}$  $\circ$ P  $\mathsf Q$  $\mathbb{R}$  $\mathbb S$  $\top$  $\cup$  $V$ W  $\mathsf X$ Y  $\mathbb Z$ 

 $#$ 

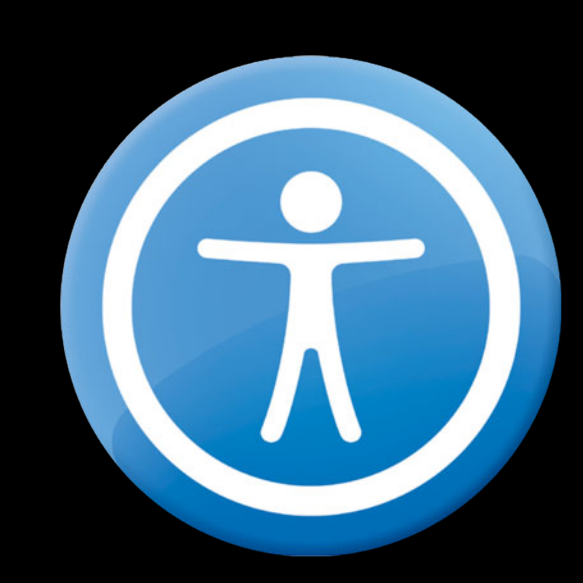

• Add accessibility

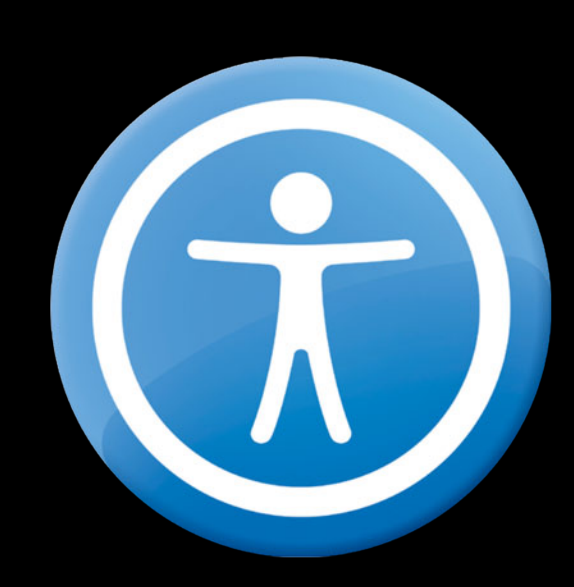

- Add accessibility
- Increases user base

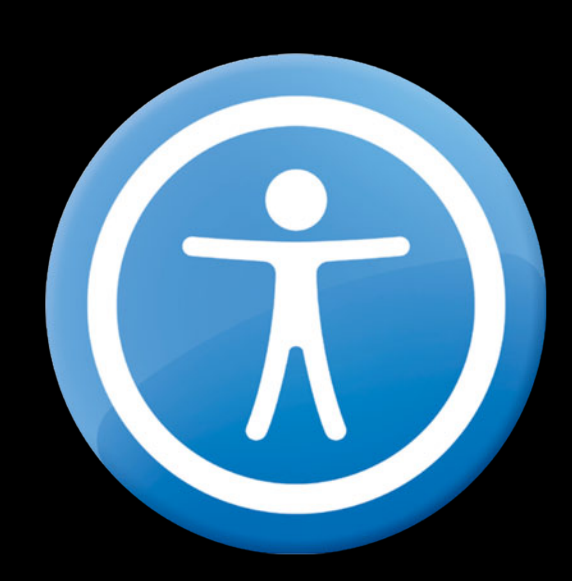

- Add accessibility
- Increases user base
- Great feedback from users

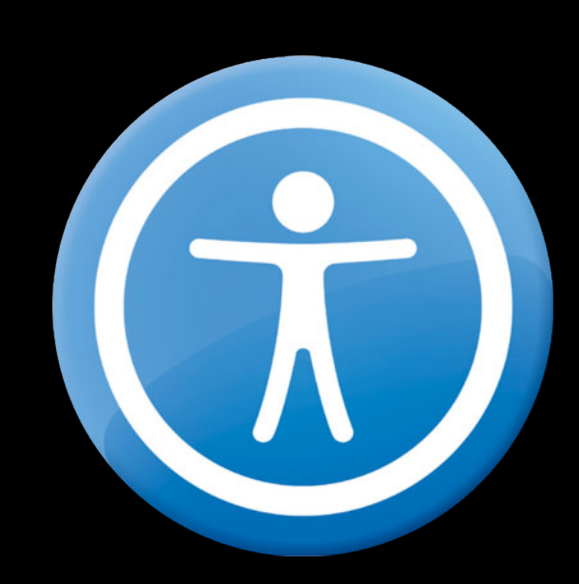

- Add accessibility
- Increases user base
- Great feedback from users
- Apple takes accessibility seriously

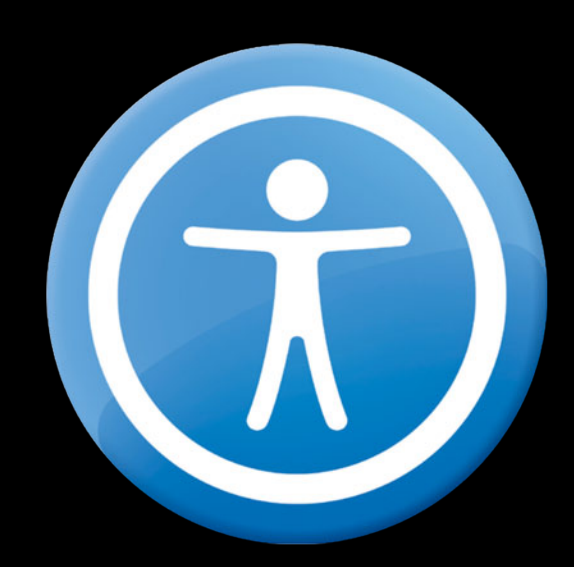

- Add accessibility
- Increases user base
- Great feedback from users
- Apple takes accessibility seriously
- You should too

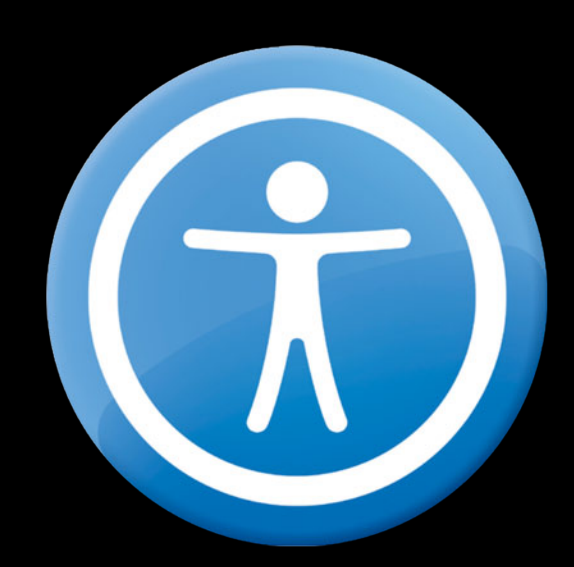

## **Related Sessions**

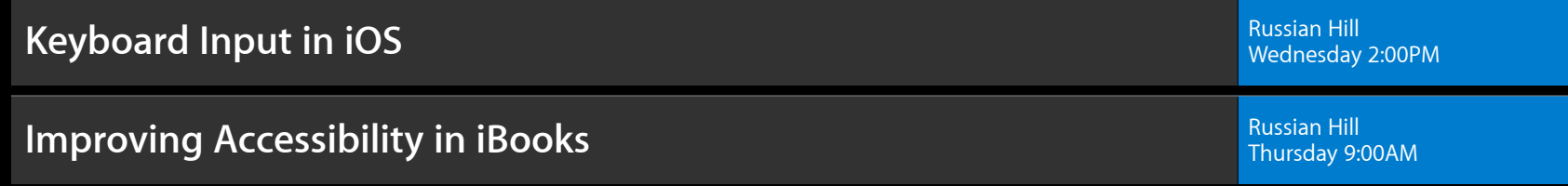

## **Labs**

**Accessibility and Speech Lab** 

App Services Lab B<br>Wednesday 11:30AM

#### **More Information**

**Jake Behrens** User Experience Evangelist behrens@apple.com

**Documentation** Accessibility Programming Guide for iOS Search on http://developer.apple.com/ for Accessibility

UIAccessibility Protocol Reference Search on http://developer.apple.com/ for UIAccessibility

VoiceOver User Manual http://support.apple.com/manuals/iphone

**Apple Developer Forums** http://devforums.apple.com

# **É WWDC2012**

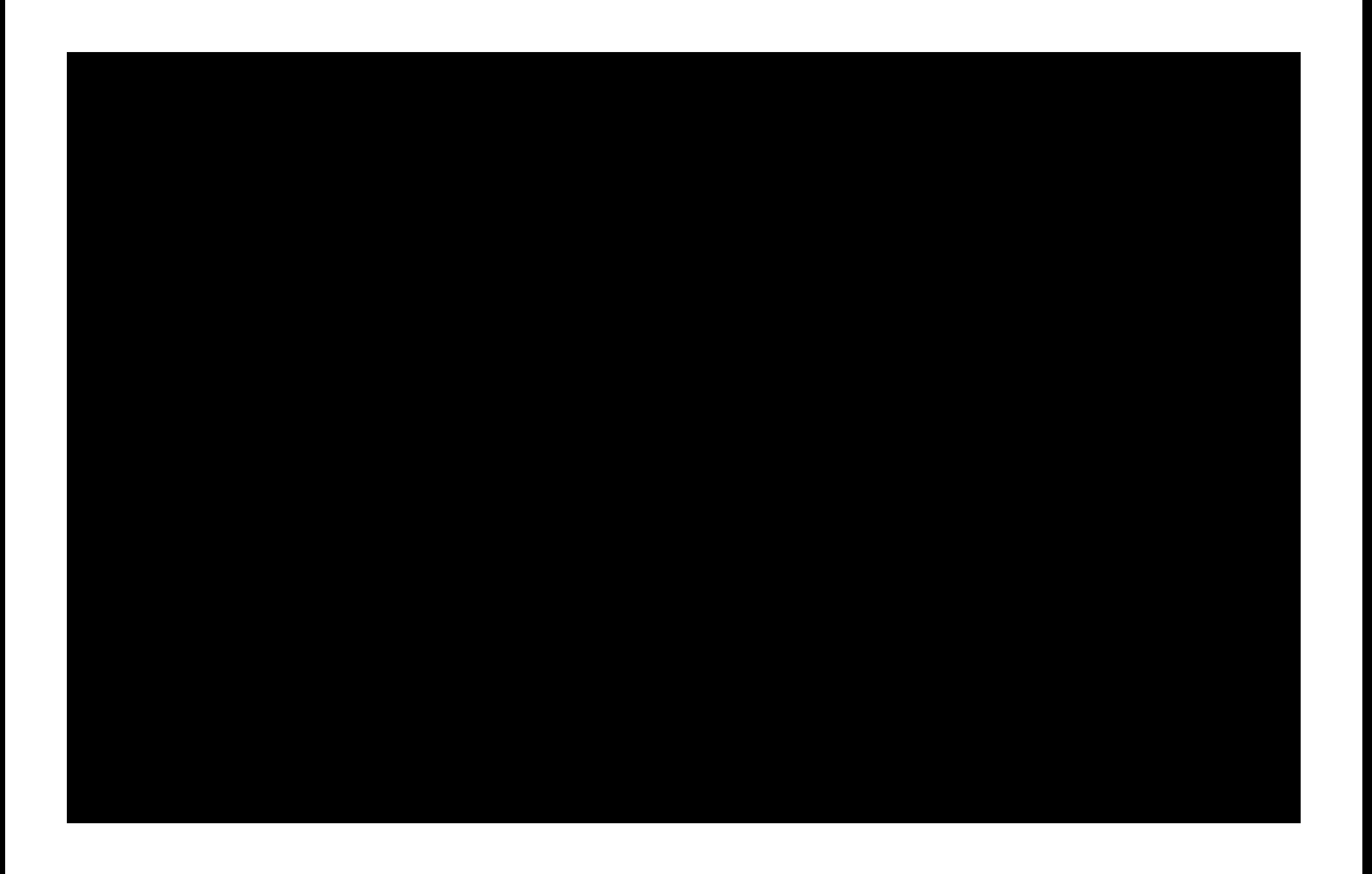

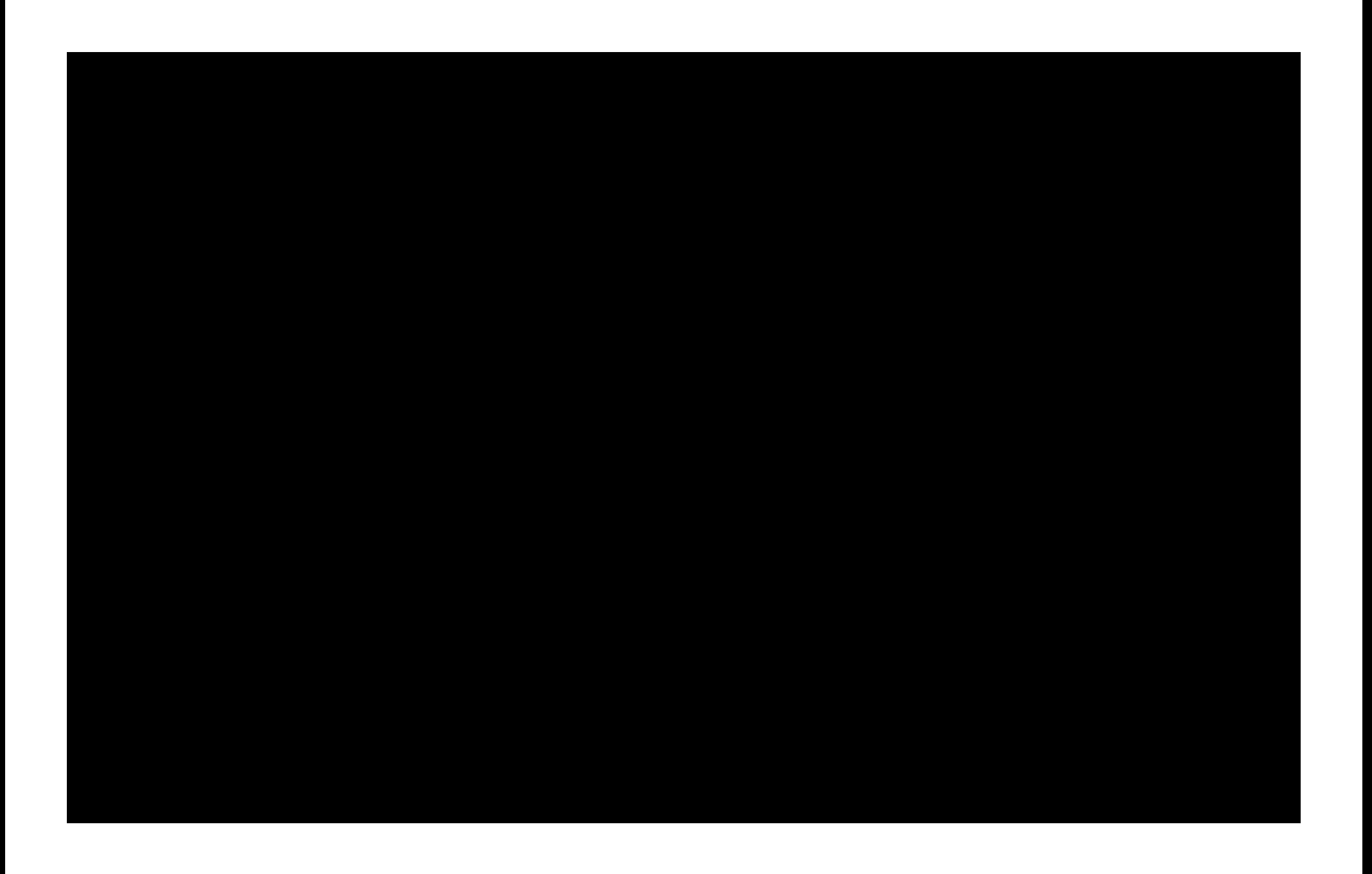

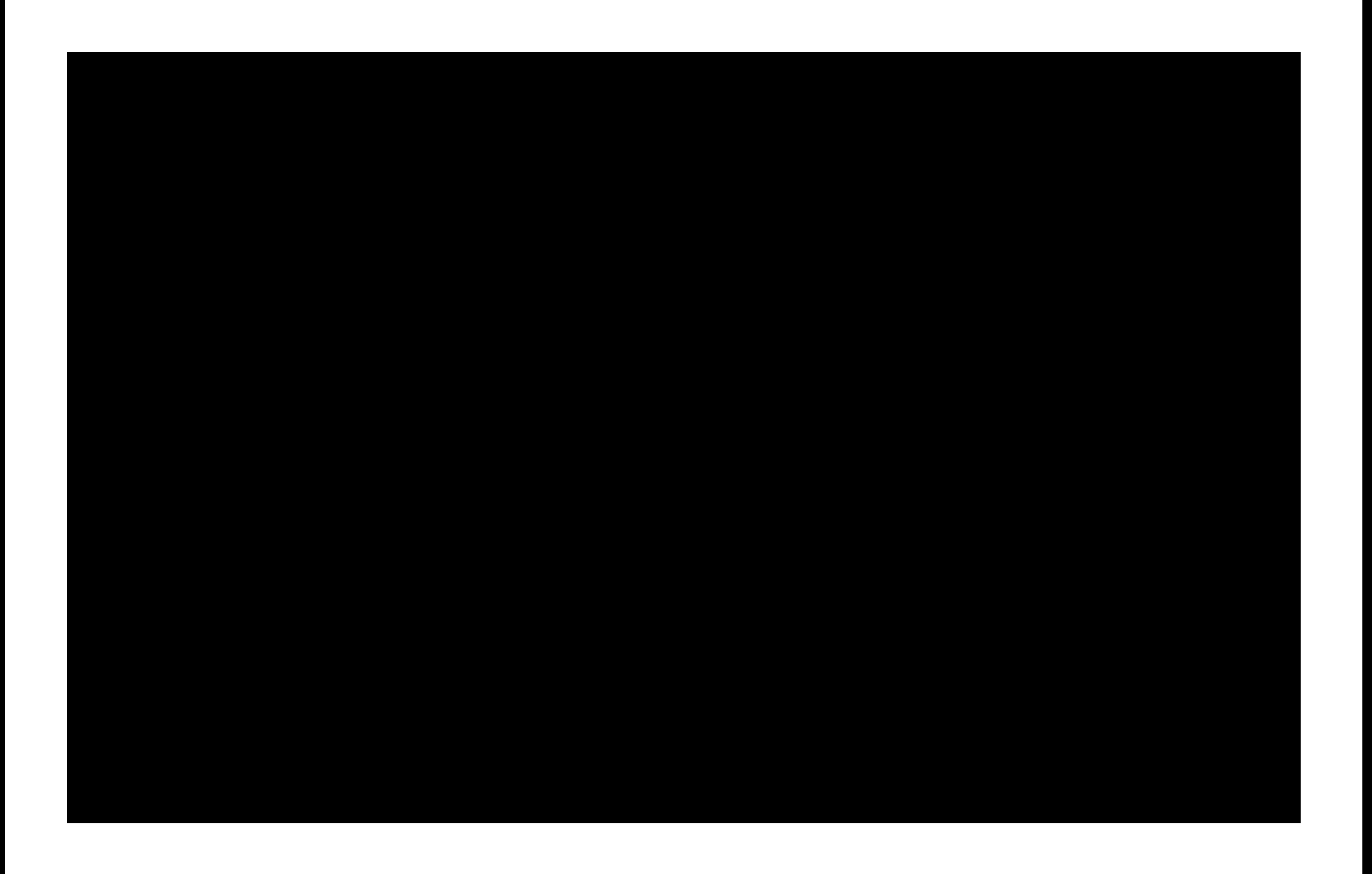